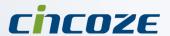

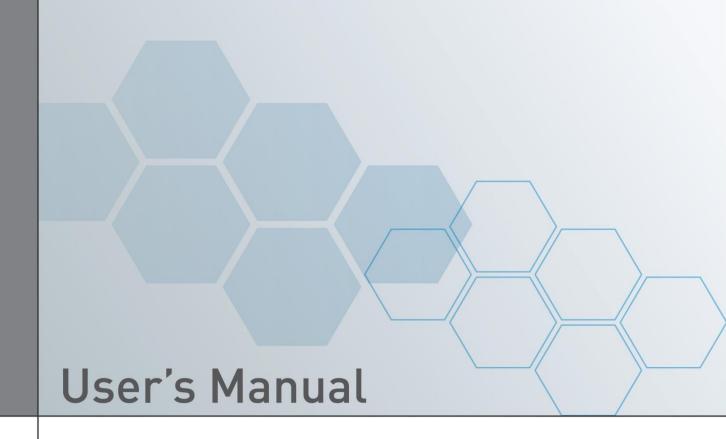

# **Fanless Computing Solution**

Intel® Pentium® N4200 Processor

Compact Fanless Embedded Computer

# **DC-1200 Series**

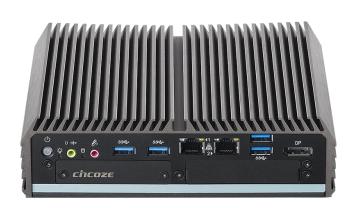

# **Contents**

### **Prefaces**

| Revision         |                                                     | 04  |
|------------------|-----------------------------------------------------|-----|
| Copyrigh         | t Notice                                            | 04  |
|                  | edgement                                            |     |
|                  | er                                                  |     |
|                  | on of Conformity                                    |     |
|                  | Warranty Statement                                  |     |
|                  | I Support and Assistance                            | 06  |
|                  | ons Used in this Manual                             |     |
|                  | ecaution                                            |     |
|                  | Content                                             |     |
|                  | Information                                         |     |
| _                |                                                     |     |
| Optional         | Modules and Accessories                             | .09 |
| Chapter 1        | Product Introductions                               |     |
| •                |                                                     |     |
| 1.1              | Overview                                            |     |
| 1.2              | Highlights                                          |     |
| 1.3              | Product Pictures                                    | 12  |
| 1.4              | Key Features                                        | 12  |
| 1.5              | Hardware Specification                              |     |
| 1.6              | System I/O                                          | 14  |
| 1.7              | Mechanical Dimension                                |     |
|                  |                                                     |     |
| Chapter 2        | 2 Switches and Connectors                           |     |
| 2.1              | Jumper Settings                                     | 18  |
| 2.2              | Location of the Switches and Connectors             |     |
| 2.2              | 2.2.1 Top View                                      |     |
|                  | 2.2.2 Bottom View                                   |     |
| 2.3              | Switch and Connector Definition                     |     |
| 2.3              | Definition of Switches                              |     |
|                  | Definition of Connectors                            |     |
| 2.5              | Definition of Connectors                            | 23  |
| Chapter 3        | System Setup                                        |     |
| •                |                                                     | 00  |
| 3.1              | Removing the Chassis Bottom Cover                   |     |
| 3.2              | Removing the Chassis                                |     |
| 3.3              | Installing Antennas                                 |     |
| 3.4              | Installing Full-Size Mini PCle Cards on Bottom Side |     |
| 3.5              | Installing a SATA Hard Drive                        |     |
| 3.6              | Installing a SODIMM                                 |     |
| 3.7              | Installing the Chassis                              | 36  |
| 3.8              | Installing the Chassis Bottom Cover                 | 37  |
| 3.9              | Installing a SIM Card                               |     |
| 3.10             |                                                     | 39  |
| 3.1 <sup>-</sup> | -                                                   | 40  |
|                  |                                                     |     |

# **Chapter 4 BIOS Setup**

|       | 4.1                                                                                         | BIOS Introduction                                                                                                    | 42                                                             |
|-------|---------------------------------------------------------------------------------------------|----------------------------------------------------------------------------------------------------|----------------------------------------------------------------|
|       | 4.2                                                                                         | Main Setup                                                                                                    | 43                                                             |
|       | 4.3                                                                                         | Advanced Setup                                                                                                    | 44                                                             |
|       |                                                                                             | 4.3.1 ACPI Settings                                                                                                    | 44                                                             |
|       |                                                                                             | 4.3.2 F81866 Super IO Configuration                                                                                                    | 45                                                             |
|       |                                                                                             | 4.3.3 Hardware Monitor                                                                                                    | 47                                                             |
|       |                                                                                             | 4.3.4 S5 RTC Wake Setting                                                                                                    | 47                                                             |
|       |                                                                                             | 4.3.5 Serial Port Console Redirection                                                                                                    | 48                                                             |
|       |                                                                                             | 4.3.6 CPU Configuration                                                                                                    | 49                                                             |
|       |                                                                                             | 4.3.7 Network Stack Configuration                                                                                                    | 50                                                             |
|       |                                                                                             | 4.3.8 CSM Configuration                                                                                                    | 50                                                             |
|       |                                                                                             | 4.3.9 USB Configuration                                                                                                    | 52                                                             |
|       | 4.4                                                                                         | Chipset Setup                                                                                                    | 53                                                             |
|       |                                                                                             | 4.4.1 North Bridge                                                                                                    | 53                                                             |
|       |                                                                                             | 4.4.2 South Bridge                                                                                                    | 54                                                             |
|       |                                                                                             | 4.4.3 South Cluster Configuration                                                                                                    | 55                                                             |
|       | 4.5                                                                                         | Security Setup                                                                                                    |                                                                |
|       | 4.6                                                                                         | Boot Setup                                                                                                    |                                                                |
|       | 4.7                                                                                         | Save & Exit                                                                                                    | 60                                                             |
|       |                                                                                             |                                                                                                    |                                                                |
| Chapt | er 5                                                                                        | Product Application (For CMI-DIO03 Only)                                                                                                    |                                                                |
|       | 5.1                                                                                         | Digital I/O (DIO) application                                                                                                    | 62                                                             |
|       |                                                                                             | 5.1.1 Digital I/O Programming Guide                                                                                                    | 62                                                             |
|       | 5.2                                                                                         | Digital I/O (DIO) Hardware Specification                                                                                                    | 74                                                             |
|       |                                                                                             | 5.2.1 DIO Connector Definitions                                                                                                    |                                                                |
|       |                                                                                             |                                                                                                    |                                                                |
|       |                                                                                             |                                                                                                    |                                                                |
| Chapt | er 6                                                                                        | Optional Modules and Accessories                                                                                                    |                                                                |
| Chapt | <b>er 6</b><br>6.1                                                                          | Optional Modules and Accessories  Location of the Connectors for CMI Modules                                                                                                    | 79                                                             |
| Chapt |                                                                                             | Location of the Connectors for CMI Modules                                                                                                    |                                                                |
| Chapt | 6.1                                                                                         | Location of the Connectors for CMI Modules                                                                                                    | 81                                                             |
| Chapt | 6.1<br>6.2                                                                                  | Location of the Connectors for CMI Modules<br>Location of the Connector for CFM-IGN Module                                                                                                    | 81                                                             |
| Chapt | 6.1<br>6.2<br>6.3                                                                           | Location of the Connectors for CMI Modules  Location of the Connector for CFM-IGN Module  Location of the Connector for CFM-PoE Module                                                                                                    | 81<br>82                                                       |
| Chapt | 6.1<br>6.2<br>6.3<br>6.4                                                                    | Location of the Connectors for CMI Modules                                                                                                    | 81<br>82<br>83<br>85                                           |
| Chapt | 6.1<br>6.2<br>6.3<br>6.4<br>6.5                                                             | Location of the Connectors for CMI Modules  Location of the Connector for CFM-IGN Module  Location of the Connector for CFM-PoE Module  CMI-COM Module Connector Definition and Settings  CFM-IGN Module Switches Definition and Settings                                                                                                    | 81<br>82<br>83<br>85<br>86                                     |
| Chapt | 6.1<br>6.2<br>6.3<br>6.4<br>6.5<br>6.6                                                      | Location of the Connectors for CMI Modules  Location of the Connector for CFM-IGN Module  Location of the Connector for CFM-PoE Module  CMI-COM Module Connector Definition and Settings  CFM-IGN Module Switches Definition and Settings  Installing a CMI-DVI Module  Installing a CMI-VGA Module                                                                                                    | 81<br>82<br>83<br>85<br>86                                     |
| Chapt | 6.1<br>6.2<br>6.3<br>6.4<br>6.5<br>6.6<br>6.7                                               | Location of the Connectors for CMI Modules Location of the Connector for CFM-IGN Module Location of the Connector for CFM-PoE Module CMI-COM Module Connector Definition and Settings CFM-IGN Module Switches Definition and Settings Installing a CMI-DVI Module Installing a CMI-VGA Module Installing a CMI-HD Module Installing a CMI-COM Module                                                                                                    | 81<br>82<br>83<br>85<br>86<br>88<br>90<br>92                   |
| Chapt | 6.1<br>6.2<br>6.3<br>6.4<br>6.5<br>6.6<br>6.7<br>6.8<br>6.9<br>6.10                         | Location of the Connectors for CMI Modules  Location of the Connector for CFM-IGN Module  Location of the Connector for CFM-PoE Module  CMI-COM Module Connector Definition and Settings  CFM-IGN Module Switches Definition and Settings  Installing a CMI-DVI Module  Installing a CMI-VGA Module  Installing a CMI-HD Module  Installing a CMI-COM Module  Installing a CMI-COM Module  Installing a CMI-DIO Module                                                                     | 81<br>82<br>83<br>85<br>86<br>88<br>90<br>92                   |
| Chapt | 6.1<br>6.2<br>6.3<br>6.4<br>6.5<br>6.6<br>6.7<br>6.8<br>6.9                                 | Location of the Connectors for CMI Modules Location of the Connector for CFM-IGN Module Location of the Connector for CFM-PoE Module CMI-COM Module Connector Definition and Settings CFM-IGN Module Switches Definition and Settings Installing a CMI-DVI Module Installing a CMI-VGA Module Installing a CMI-HD Module Installing a CMI-COM Module                                                                                                    | 81<br>82<br>83<br>85<br>86<br>88<br>90<br>92                   |
| Chapt | 6.1<br>6.2<br>6.3<br>6.4<br>6.5<br>6.6<br>6.7<br>6.8<br>6.9<br>6.10                         | Location of the Connectors for CMI Modules.  Location of the Connector for CFM-IGN Module.  Location of the Connector for CFM-PoE Module.  CMI-COM Module Connector Definition and Settings.  CFM-IGN Module Switches Definition and Settings.  Installing a CMI-DVI Module.  Installing a CMI-VGA Module.  Installing a CMI-HD Module  Installing a CMI-COM Module  Installing a CMI-DIO Module  Installing a CFM-IGN Module  Installing a CFM-PoE Module                                 | 81<br>82<br>83<br>85<br>86<br>88<br>90<br>92<br>94             |
| Chapt | 6.1<br>6.2<br>6.3<br>6.4<br>6.5<br>6.6<br>6.7<br>6.8<br>6.9<br>6.10<br>6.11<br>6.12<br>6.13 | Location of the Connectors for CMI Modules.  Location of the Connector for CFM-IGN Module.  Location of the Connector for CFM-PoE Module.  CMI-COM Module Connector Definition and Settings.  CFM-IGN Module Switches Definition and Settings.  Installing a CMI-DVI Module.  Installing a CMI-VGA Module  Installing a CMI-HD Module  Installing a CMI-COM Module  Installing a CMI-DIO Module  Installing a CFM-IGN Module  Installing a CFM-PoE Module  Installing a Side Mount Bracket | 81<br>82<br>83<br>85<br>86<br>88<br>90<br>92<br>94<br>96<br>97 |
| Chapt | 6.1<br>6.2<br>6.3<br>6.4<br>6.5<br>6.6<br>6.7<br>6.8<br>6.9<br>6.10<br>6.11<br>6.12         | Location of the Connectors for CMI Modules.  Location of the Connector for CFM-IGN Module.  Location of the Connector for CFM-PoE Module.  CMI-COM Module Connector Definition and Settings.  CFM-IGN Module Switches Definition and Settings.  Installing a CMI-DVI Module.  Installing a CMI-VGA Module.  Installing a CMI-HD Module  Installing a CMI-COM Module  Installing a CMI-DIO Module  Installing a CFM-IGN Module  Installing a CFM-PoE Module                                 | 81<br>82<br>83<br>85<br>86<br>88<br>90<br>92<br>94<br>96       |

# **Prefaces**

### Revision

| Revision | Description                           | Date       |
|----------|---------------------------------------|------------|
| 1.00     | First Release                         | 2019/02/01 |
| 1.10     | Add E-mark Certified/ Correction Made | 2019/05/03 |
| 1.11     | CMI Module Name Updated               | 2019/08/08 |

# **Copyright Notice**

© 2017 by Cincoze Co., Ltd. All rights are reserved. No parts of this manual may be copied, modified, or reproduced in any form or by any means for commercial use without the prior written permission of Cincoze Co., Ltd. All information and specification provided in this manual are for reference only and remain subject to change without prior notice.

# Acknowledgement

Cincoze is a registered trademark of Cincoze Co., Ltd. All registered trademarks and product names mentioned herein are used for identification purposes only and may be trademarks and/or registered trademarks of their respective owners.

### **Disclaimer**

This manual is intended to be used as a practical and informative guide only and is subject to change without notice. It does not represent a commitment on the part of Cincoze. This product might include unintentional technical or typographical errors. Changes are periodically made to the information herein to correct such errors, and these changes are incorporated into new editions of the publication.

## **Declaration of Conformity**

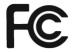

#### **FCC**

This equipment has been tested and found to comply with the limits for a Class A digital device, pursuant to Part 15 of the FCC Rules. These limits are designed to provide reasonable protection against harmful interference when the equipment is operated in a commercial environment. This equipment generates, uses, and can radiate radio frequency energy and, if not installed and used in accordance with the instruction manual, may cause harmful interference to radio communications. Operation of this equipment in a residential area is likely to cause harmful interference in which case the user will be required to correct the interference at his own expense.

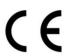

#### CE

The product(s) described in this manual complies with all application European Union (CE) directives if it has a CE marking. For computer systems to remain CE compliant, only CE-compliant parts may be used. Maintaining CE compliance also requires proper cable and cabling techniques.

## **Product Warranty Statement**

### Warranty

Cincoze products are warranted by Cincoze Co., Ltd. to be free from defect in materials and workmanship for 2 years from the date of purchase by the original purchaser.

During the warranty period, we shall, at our option, either repair or replace any product that proves to be defective under normal operation.

Defects, malfunctions, or failures of the warranted product caused by damage resulting from natural disasters (such as by lightening, flood, earthquake, etc.), environmental and atmospheric disturbances, other external forces such as power line disturbances, plugging the board in under power, or incorrect cabling, and damage caused by misuse, abuse, and unauthorized alteration or repair, and the product in question is either software, or an expendable item (such as a fuse, battery, etc.), re not warranted.

### **RMA**

Before sending your product in, you will need to fill in Cincoze RMA Request Form and obtain a RMA number from us. Our staff is available at any time to provide you with the most friendly and immediate service.

#### ■ RMA Instruction

- Customers must fill in Cincoze Return Merchandise Authorization (RMA) Request Form and obtain a RMA number prior to returning a defective product to Cincoze for service.
- Customers must collect all the information about the problems encountered and note anything abnormal and describe the problems on the "Cincoze Service Form" for the RMA number apply process.
- Charges may be incurred for certain repairs. Cincoze will charge for repairs to products whose warranty period has expired. Cincoze will also charge for repairs to products if the damage resulted from acts of God, environmental or atmospheric disturbances, or other external forces through misuse, abuse, or unauthorized alteration or repair. If charges will be incurred for a repair, Cincoze lists all charges, and will wait for customer's approval before performing the repair.
- Customers agree to insure the product or assume the risk of loss or damage during transit, to prepay shipping charges, and to use the original shipping container or equivalent.
- Customers can be send back the faulty products with or without accessories (manuals, cable, etc.) and any components from the system. If the components were suspected as part of the problems, please note clearly which components are included. Otherwise, Cincoze is not responsible for the devices/parts.
- Repaired items will be shipped along with a "Repair Report" detailing the findings and actions taken.

### **Limitation of Liability**

Cincoze' liability arising out of the manufacture, sale, or supplying of the product and its use, whether based on warranty, contract, negligence, product liability, or otherwise, shall not exceed the original selling price of the product. The remedies provided herein are the customer's sole and exclusive remedies. In no event shall Cincoze be liable for direct, indirect, special or consequential damages whether based on contract of any other legal theory.

# **Technical Support and Assistance**

- 1. Visit the Cincoze website at www.cincoze.com where you can find the latest information about the product.
- 2. Contact your distributor or our technical support team or sales representative for technical support if you need additional assistance. Please have following information ready before you call:
  - Product name and serial number
  - Description of your peripheral attachments
  - Description of your software (operating system, version, application software, etc.)
  - A complete description of the problem
  - The exact wording of any error messages

### **Conventions Used in this Manual**

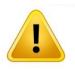

VARNING

This indication alerts operators to an operation that, if not strictly observed, may result in severe injury.

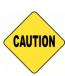

CAUTION

This indication alerts operators to an operation that, if not strictly observed, may result in safety hazards to personnel or damage to equipment.

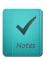

NOTE

This indication provides additional information to complete a task easily.

# **Safety Precautions**

Before installing and using this device, please note the following precautions:

- 1. Read these safety instructions carefully.
- 2. Keep this User's Manual for future reference.
- 3. Disconnected this equipment from any AC outlet before cleaning.
- 4. For plug-in equipment, the power outlet socket must be located near the equipment and must be easily accessible.
- 5. Keep this equipment away from humidity.
- 6. Put this equipment on a reliable surface during installation. Dropping it or letting it fall may cause damage.
- 7. Make sure the voltage of the power source is correct before connecting the equipment to the power outlet.
- 8. Use a power cord that has been approved for using with the product and that it matches the voltage and current marked on the product's electrical range label. The voltage and current rating of the cord must be greater than the voltage and current rating marked on the product.
- 9. Position the power cord so that people cannot step on it. Do not place anything over the power cord.
- 10. All cautions and warnings on the equipment should be noted.
- 11. If the equipment is not used for a long time, disconnect it from the power source to avoid damage by transient overvoltage.
- 12. Never pour any liquid into an opening. This may cause fire or electrical shock.
- 13. Never open the equipment. For safety reasons, the equipment should be opened only by qualified service personnel.

If one of the following situations arises, get the equipment checked by service personnel:

- The power cord or plug is damaged.
- Liquid has penetrated into the equipment.
- The equipment has been exposed to moisture.
- The equipment does not work well, or you cannot get it work according to the user's manual.
- The equipment has been dropped and damaged.
- The equipment has obvious signs of breakage.
- 14. CAUTION: Danger of explosion if battery is incorrectly replaced. Replace only with the same or equivalent type recommended by the manufacturer.

# **Package Contents**

Before installation, please ensure all the items listed in the following table are included in the package.

| Item | Description                                    | Q'ty |
|------|------------------------------------------------|------|
| 1    | DC-1200 Compact Size Fanless Embedded Computer | 1    |
| 2    | Utility DVD Driver                             | 1    |
| 3    | Thermal Pad (for CPU Thermal Block)            | 1    |
| 4    | Power Terminal Block Connector                 | 1    |
| 5    | Screw Pack                                     | 1    |
| 6    | Remote Power On/Off Terminal Block Connector   | 1    |
| 7    | Wall Mounting Kit                              | 1    |
| 8    | DIN Rail Mounting Kit                          | 1    |

Note: Notify your sales representative if any of the above items are missing or damaged.

# **Ordering Information**

| Model Name      | Product Description                                           |
|-----------------|---------------------------------------------------------------|
| DC-1200-N42-R10 | Intel® Pentium® Processor N4200 Compact Size Fanless Computer |

# **Optional Modules and Accessories**

| Model No.                    | Description                                                                                                    |
|------------------------------|----------------------------------------------------------------------------------------------------|
| CMI-DVI01/UB1107             | CMI Module with 1x DVI-D Connector for DC-1200,1x Universal Bracket with 1x DVI-D Cutout for DC-1200              |
| CMI-VGA01/UB1116             | CMI Module with 1x VGA Port for DC-1200, 1x Universal Bracket with 1x VGA Cutout for DC-1200                      |
| CMI-HD02/UB1108              | CMI Module with 1x HDMI Port for DC-1200,1x Universal Bracket with 1x HDMI Cutout for DC-1200                     |
| CMI-COM03/UB1103             | CMI Module with 2x RS232/422/485 (Support 5V/12V) for DC-1200,1x Universal Bracket with 2x DB9 Cutout for DC-1200 |
| CMI-DIO03/UB1115             | CMI Module with 8x Optical Isolated DIO (4 in/4 out) for DC-1200,1x Universal Bracket with DIO Cutout for DC-1200 |
| CFM-IGN02                    | CFM Module with Power Ignition Sensing Control Function, Select 12V/24V                                           |
| CFM-PoE02                    | CFM Module with PoE Control Function, Individual Port 25.5W                                                       |
| MEC-COM-M212-<br>TDB9/UB1103 | Mini-PCIe Module with 2x COM Ports,1x Universal Bracket with 2x DB9<br>Cutout for DC-1200                         |
| MEC-LAN-M002-<br>15/UB1111   | Mini-PCIe Module with 2x LAN Ports,1x Universal Bracket with 2x RJ45 Cutout for DC-1200                           |
| SIDE03                       | Side Mount Kit for DC-1200 Series, with KMRH-K175 for DIN-Rail option                                             |
| GST60A12-CIN                 | Adapter AC/DC 12V 5A 60W, GST60A12-CIN, wide temp(-30°C ~ +70°C)                                                  |
| GST120A24-CIN                | Adapter AC/DC 24V 5A 120W, GST120A24-CIN, wide temp(-30°C ~ +70°C), level VI                                      |
| SL2-SL3                      | US 2 heads power cord, US B type to IEC C13, SVT 18AWG/3C Black 1.8M SL -2+SL -3                                  |
| SL6-SL3                      | EU 2 heads power cord, EU G type to IEC C13, H05VV-F 0.75mm2/3G Black 1.8M SL -6+SL -3                            |
| QP026-SL3                    | UK 2 heads power cord, UK I type to IEC C13 ,H05VV-F 0.75mm2/3G Black 1.8M QP026+SL -3                            |

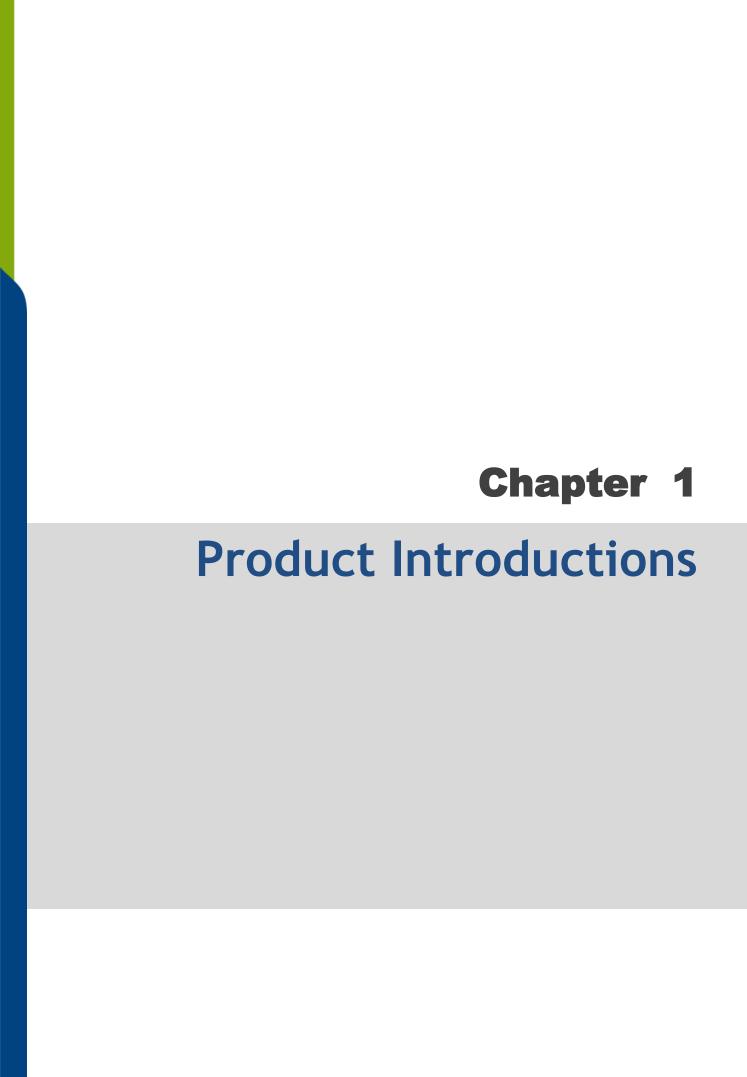

### 1.1 Overview

Based on Intel® Pentium® N4200 quad-core processor, the DC-1200 is a fanless embedded computer offering an incredible size-performance ratio for the most challenging environments. Despite its compact size, the DC-1200 incorporates extensive connectivities including serial ports, USB 3.0, GbE LAN, full-size Mini-PCIe slot, dual SIM sockets, DVI-D, and DisplayPort. The system also provides 2.5" SATA drive bay and mSATA socket for extensive storage requirements.

Furthermore, it is much easier to utilize Cincoze' ready-to-use CMI& CFM modules for extension of digital I/O, serial ports, power ignition sensing, Power over Ethernet (PoE) even the third output of video for a variety of applications.

Featuring with rigorous industrial protections, wide temperature range, and wide range DC power input, the DC-1200 offers a powerful, expandable computing platform to ensure long-lasting performance and reduce maintenance costs.

# 1.2 Highlights

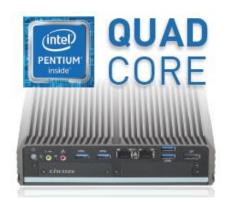

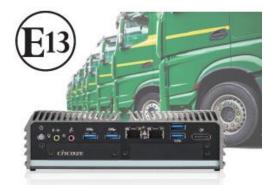

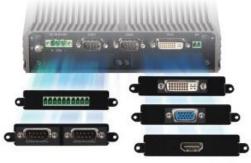

### **Highly Efficient & Compact**

The DC-1200 is powered by Intel® Pentium® N4200 (4 core, 2.5 GHz) and constructed with a compact size aluminum housing. It can be easily installed into a control cabinet or any other space-limited environments.

### **In-Vehicle Computer**

Capable of 12V/24V DC power input, wide operating temperature, shock/vibration resistant, power ignition sensing, and E-mark certified, this robust fanless computer is specifically designed for demanding in-vehicle applications.

### Flexible & Modular Design

Based on Cincoze' exclusive CMI (Combined Multiple I/O) and CFM (Control Function Module) technologies, the DC-1200 can be easily configured to increase specified functions and a variety of I/O modules.

### 1.3 Product Pictures

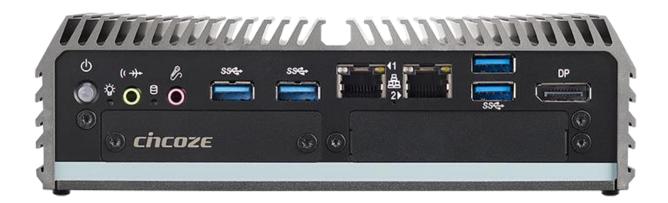

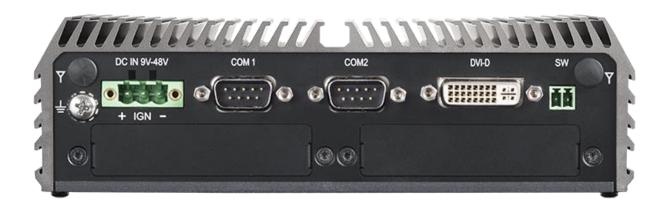

# 1.4 Key Features

- Onboard Intel® Pentium® N4200 Processor
- Supports Triple Independent Display
- Supports CMI Interface for I/O Expandability
- Supports PoE+ and Power Ignition Function (with optional CFM modules)
- 1 x 2.5" SATA Drive Bay, 1x mSATA Socket
- 2 x Full Size Mini-PCle Socket, 2 x SIM Card Socket
- Compact Size (185 x 131 x 56.5 mm)
- Wide Operating Temperature -40°C to 70°C
- E-mark (E13, No. 10R-0515075), LVD EN60950-1

# 1.5 Hardware Specification

#### **Processor**

 Onboard Intel<sup>®</sup> Pentium<sup>®</sup> N4200 Quad Core Processor, up to 2.50 GHz

#### **BIOS**

AMI BIOS, 8MB SPI Flash ROM built on board

#### **Memory**

- 1x DDR3L 1333/1600/1866 MHz 204-Pin SO-DIMM Socket
- Support up to 8GB (un-buffered and non-ECC)

#### **Graphics**

- Integrated Intel® HD Graphics 505
- Supports Triple Independent Display
   (DVI-D, DisplayPort and one output from optional CMI module)

#### **Audio Codec**

• Realtek ALC888-GR

#### **External I/O Interface**

- 1x DVI-D (1920 x 1080 @ 60 Hz)
- 1x DsiplayPort (4K x 2K @60Hz)
- 2x GbE LAN (Support WoL, Teaming, Jumbo Frame & PXE), RJ45
- GbE1: Intel® I210IT
- GbE2: Intel® I210IT
- 4x USB 3.0 (Type A)
- 2x RS232/422/485 with Auto Flow Control (Supports 5V/12V), DB9
- 1x Line-out and 1x Mic-in, Phone Jack 3.5mm
- 1x ATX Power On/Off Button
- 1x Reset Button
- 1x AT/ATX Mode Switch
- 1x Clear CMOS Switch
- 1x Remote Power On/Off Connector, 2-pin Terminal Block
- 1x Ignition DIP Switch (12V/24V, need to work with CFM module)

#### Storage

- 1x mSATA Socket (SATA 3.0, Shared by Mini-PCle Socket)
- 1x 2.5" HDD/SSD Drive Bay (SATA 3.0)

#### **Expansion**

- 2x Full-size Mini-PCle Socket
- 2x Control Function Module (CFM) Interface
- 2x Combined Multiple I/O (CMI) Interface
- 2x SIM Card Socket
- 2x Antenna Hole

#### **Other Functions**

- Watchdog Timer: Software Programmable Supports 256 Levels System Reset
- SuperCap Integrated for CMOS Battery Maintenance-free Operation
- Supports Instant Reboot Technology (0.2 sec)

#### **Power Requirement**

- Supports AT/ATX Power Type
- Power Input Voltage 9~48VDC
- 1x 3-pin Terminal Block
- Power Adapter AC/DC 12V/5A 60W or 24V/5A 120W (Optional)

#### **Physical**

- Dimensions (WxDxH, mm): 185 x 131 x 56.5 mm
- Weight: 1.42 kg
- Construction: Extruded Aluminum with Heavy Duty Metal
- Mounting: Wall / VESA (Optional Side + DIN-Rail Mounting)
- Unibody Chassis
- · Fanless Design
- · Jumper-less Design
- Cable-less Design

#### **Protection**

- Reverse Power Input Protection
- Over Voltage Protection: 58V
- Over Current Protection: 15A
- ESD Protection: +/- 15kV (air), +/- 8kV (contact)
- Surge Protection: 3.84kV (impedance 12 ohm 1.2/50us waveform)

#### **Operating System**

- Windows® 10
- · Linux: Supports by project

#### **Environment**

- Operating Temperature: -40°C to 70°C
- \* With extended temperature peripherals; Ambient with air flow
- \* According to IEC60068-2-1, IEC60068-2-2, IEC60068-2-14
- Storage Temperature: -40°C to 85°C
- Relative Humidity: 95% RH @ 70°C (non-Condensing)
- Shock: Operating, 50 Grms, Half-sine 11 ms Duration
  - \* w/ SSD, according to IEC 60068-2-27
- Vibration: Operating, 5 Grms, 5-500 Hz, 3 Axes
  - \* w/ SSD according to IEC 60068-2-64
- MTBF: 479,119 Hours

#### Certification

- · EMC: CE, FCC Class A
- Safety: LVD (EN60950-1)
- In-Vehicle: E-Mark (E13, No. 10R-0515075)

# 1.6 System I/O

#### 1.6.1 Front Panel

#### **ATX Power On/Off Switch**

Press to power-on or power-off the system

#### **Power LED**

Indicates the power status of the system

#### **HDD LED**

Indicates the status of the hard drive

#### Line-Out

Used to connect a speaker

#### Mic-In

Used to connect a microphone

#### **USB 3.0 Port**

Used to connect USB 3.0/2.0/1.1 device

#### **LAN Port 1 & 2**

Used to connect the system to a local area network

#### **DisplayPort Port**

Used to connect the system with DisplayPort monitor

#### **Universal I/O Bracket**

Used for customized I/O output with optional modules

#### **Reset Button**

Used to reset the system

#### AT/ATX Switch

Used to select AT or ATX power mode

#### **SIM Card Slot**

Used to insert a SIM Card

#### **IGN Setting Switch**

Used to set up IGN function

#### **Clear CMOS**

Used to clear CMOS to reset BIOS

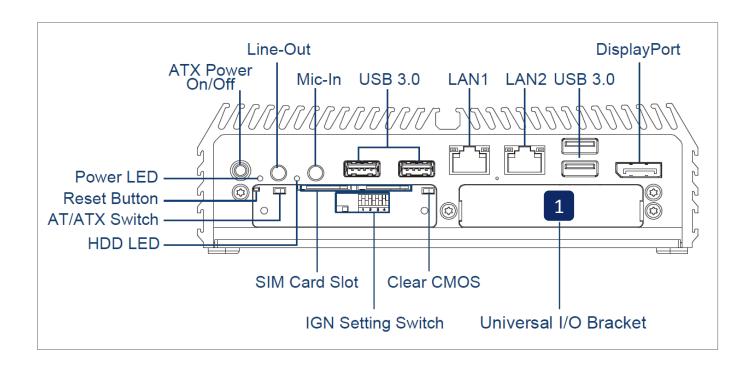

### 1.6.2 Rear Panel

#### **Antenna Hole**

Used to connect an antenna for optional Mini-PCIe WiFi module

#### **DC IN Terminal Block**

Used to plug a DC power input with terminal block

#### **COM Port**

COM 1 ~ COM 2 support RS232/422/485 serial device

#### **DVI-D Port**

Used to connect a DVI monitor or connect optional split cable for dual display mode

#### **Remote Power On/Off Terminal Block**

Used to plug a remote power on/off terminal block

#### **Universal I/O Bracket**

Used for customized I/O output with optional modules

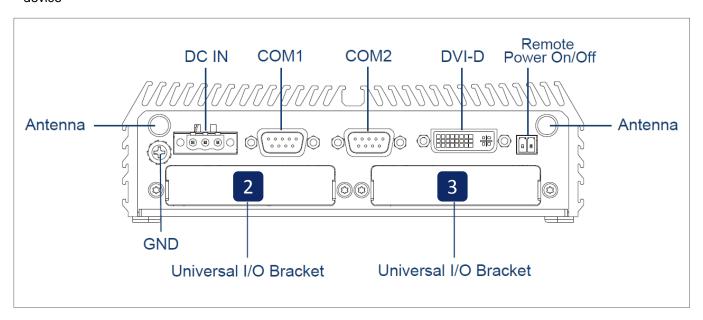

#### Universal I/O Brackets

These expansion areas are reserved for Mini-PCle expansion or Cincoze own pindefined interfaces (CMI interfaces). CMI interfaces support various type of I/O modules such as COM / DIO / DVI / VGA / HDMI modules.

Do not change the CMI module by yourself, it may cause damage to your DC-1200. Please contact with your regional dealer for more information about it.

### 1.6.3 Optional Module Configuration

| Model No.     | Description                                                     | Bracket 1 | Bracket 2 | Bracket 3                             |
|---------------|-----------------------------------------------------------------|-----------|-----------|---------------------------------------|
| CMI-DVI01/    | CMI Module with 1x DVI-D Connector for DC-1200,1x Universal     | _         | _         | V                                     |
| UB1107        | Bracket with 1x DVI-D Cutout for DC-1200                        |           |           | v                                     |
| CMI-VGA01/    | CMI Module with 1x VGA Port for DC-1200 , 1*Universal Bracket   | _         | _         | V                                     |
| UB1116        | with 1x VGA Cutout for DC-1200                                  |           |           |                                       |
| CMI-HD02/     | CMI Module with 1x HDMI Port for DC-1200,1x Universal Bracket   | _         | _         | V                                     |
| UB1108        | with 1x HDMI Cutout for DC-1200                                 |           |           | · · · · · · · · · · · · · · · · · · · |
| CMI-COM03/    | CMI Module with 2x RS232/422/485 (Support 5V/12V) for DC-       | _         | V         | V                                     |
| UB1103        | 1200,1x Universal Bracket with 2x DB9 Cutout for DC-1200        |           | V         | v                                     |
| CMI-DIO03/    | CMI Module with 8x Optical Isolated DIO (4 in/4 out) for DC-    | _         | V         | V                                     |
| UB1115        | 1200,1x Universal Bracket with DIO Cutout for DC-1200           |           | V         | V                                     |
| MEC-COM-M212- | Mini-PCle Module with 2x COM Ports,1x Universal Bracket with    | \/        | _         | _                                     |
| TDB9/UB1103   | 2x DB9 Cutout for DC-1200                                       | V         |           |                                       |
| MEC-LAN-M002- | Mini-PCle Module with 2x LAN Ports,1x Universal Bracket with 2x | V         |           |                                       |
| 15/UB1111     | RJ45 Cutout for DC-1200                                         | V         |           |                                       |

# 1.7 Mechanical Dimensions

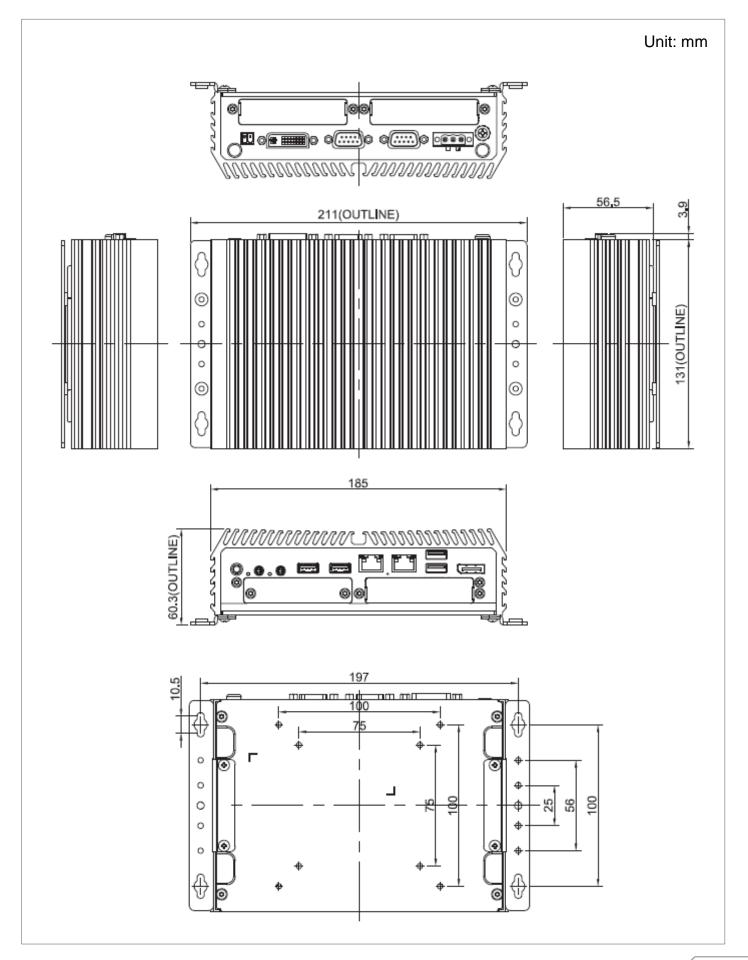

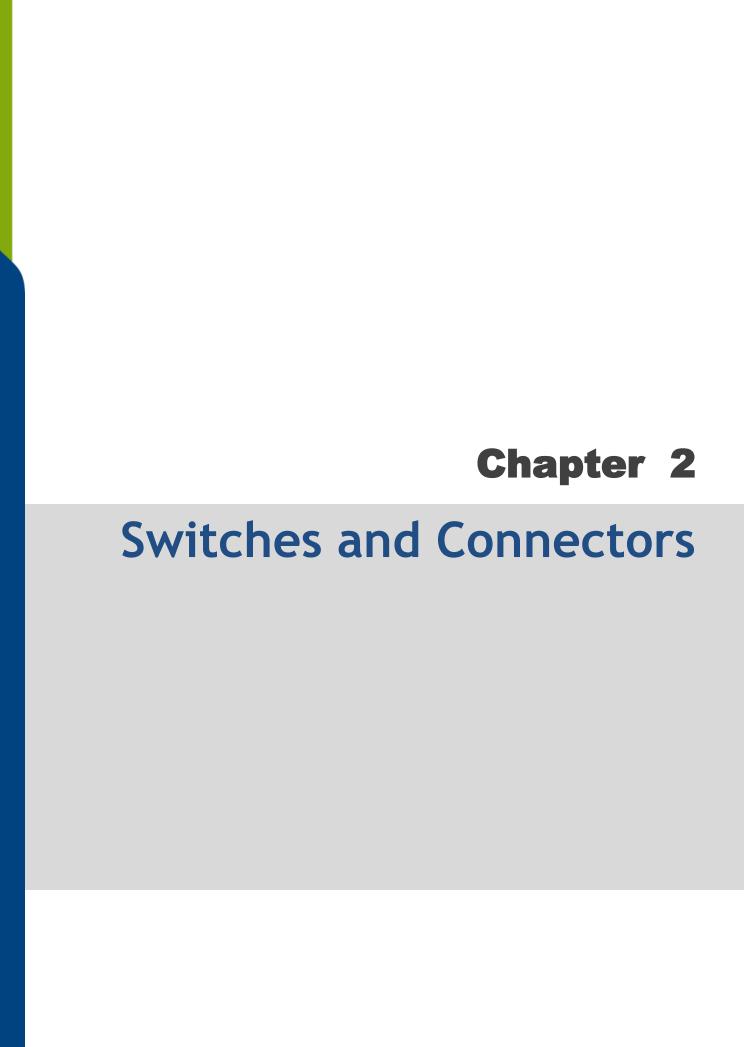

# 2.1 Jumpers Settings

DC-1200 is featured with jumper-free design.

# 2.2 Location of the Switches and Connectors

### 2.2.1 Top View

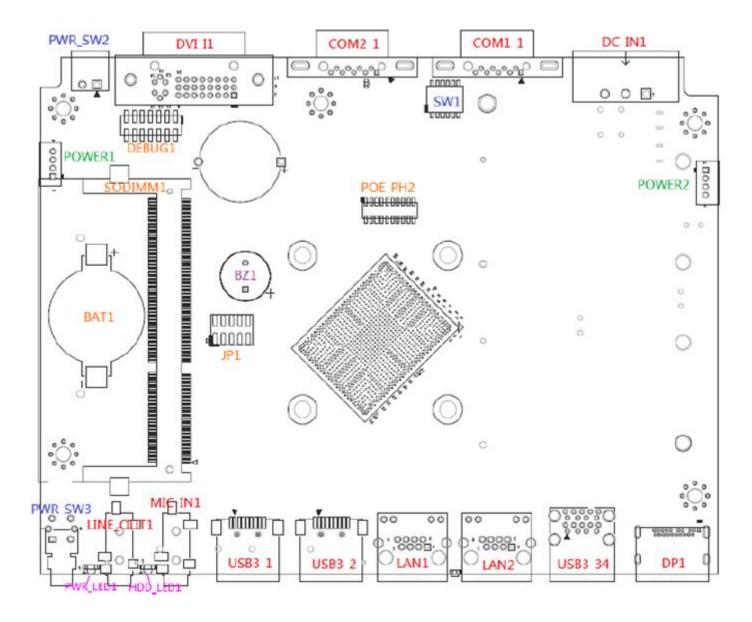

### 2.2.2 Bottom View

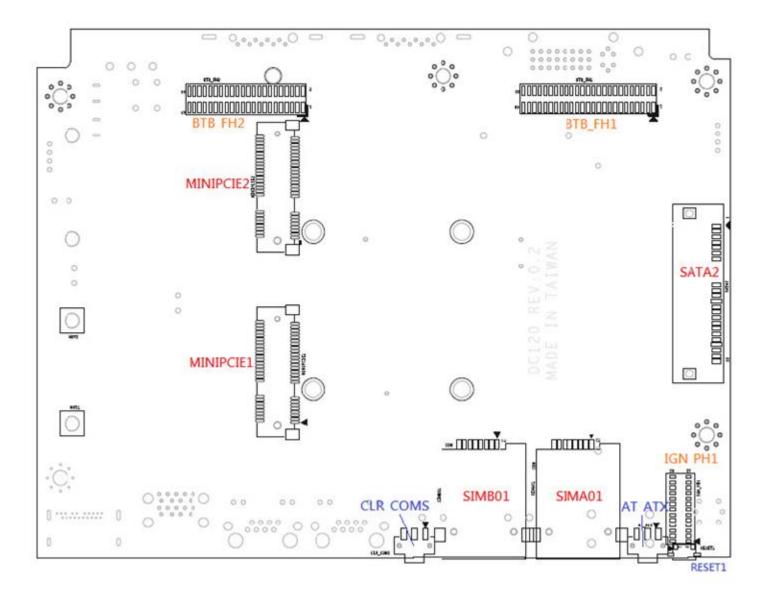

# 2.3 Switches and Connectors Definition

### **List of Switches**

| Location  | Definition                                      |
|-----------|-------------------------------------------------|
| POWER_SW3 | ATX Power on/off Button                         |
| SW1       | Super CAP Switch and COM1~2 Power Select Switch |
| Reset1    | Reset Button                                    |
| AT_ATX    | AT/ ATX Power Mode Switch                       |
| CLR_CMOS1 | Clear BIOS Switch                               |
| SW2       | IGN Module Timing Setting Switch                |
| 24V_12V_1 | IGN Module Voltage Mode Setting Switch          |

#### **List of Connectors**

| Location       | Definition                                                             |
|----------------|------------------------------------------------------------------------|
| POWER_SW2      | Remote Power On/Off Connector                                          |
| DC_IN1         | 3-pin DC 9~48V Power Input with Power Ignition Connector               |
| DVI_I1         | DVI-D Connector                                                        |
| COM1_1, COM1_2 | COM1~COM2 RS232 / RS422 / RS485 Connectors                             |
| DP1            | DisplayPort Connector                                                  |
| USB3_1, USB3_2 | USB 3.0 Ports                                                          |
| USB3_34        | USB 3.0 Ports                                                          |
| LAN1, LAN2     | RJ45 with LED Connector                                                |
| MIC_IN1        | Audio Jack MIC IN                                                      |
| LINE_OUT1      | Audio Jack LINE OUT                                                    |
| SODIMM1        | 204-pin DDR3L SO-DIMM Sockets                                          |
| Power1, Power2 | +5V / +12V Power Output Connectors                                     |
| SATA2          | 22-pin SATA Connector                                                  |
| MINIPCIE1      | Mini PCIE+SIM/USB3 Socket                                              |
| MINIPCIE2      | Mini PCIE/mSATA Socket                                                 |
| SIMA01, SIMB01 | SIM Card Sockets (apply with MINIPCIE1)                                |
| BTB_FH1        | CMI BTB 50-pin header connector (Support DVI-D/VGA/HDMI/DIO/COM Ports) |
| BTB_FH2        | CMI BTB 44-pin header connector (Support DIO/COM Ports)                |
| IGN_PH1        | IGN Board to Board Connector                                           |
| POE_PH2        | 20-pin POE Board to Board Connector                                    |

# 2.4 Definition of Switches

### PWR\_SW3: System Power on/off Button

| Switch | Definition          |
|--------|---------------------|
| Push   | Power on/off System |

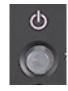

#### **RESET1: Reset Button**

| Switch | Definition   |
|--------|--------------|
| Push   | Reset System |

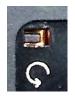

### AT\_ATX: AT / ATX Power Mode Switch

| Switch      | Definition               |
|-------------|--------------------------|
| 1-2 (Left)  | AT Power Mode            |
| 2-3 (Right) | ATX Power Mode (Default) |

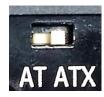

### **CLR\_CMOS: Clear CMOS Switch**

| Switch      | Definition              |
|-------------|-------------------------|
| 1-2 (Left)  | Clear CMOS              |
| 2-3 (Right) | Normal Status (Default) |

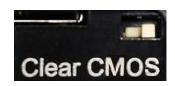

### POWER\_LED1: Power Status LED

| Power Status | LED Color |
|--------------|-----------|
| POWER ON     | Green     |

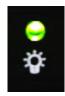

### **HDD\_LED1: HDD Status LED**

| HDD Status        | LED Color |
|-------------------|-----------|
| HDD<br>Read/Write | Yellow    |

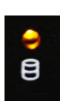

### **PWR\_SW\_LED: LED of Temperature Status**

| Temperature<br>Status | LED Color |
|-----------------------|-----------|
| 0°C ~ 60°C            | Colorless |
| 60°C ~ 87°C           | Blue      |
| Over 87°C             | Red       |

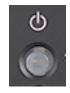

**SW1:** Super CAP Switch and COM1~2 with Power Select Switch

**Function Setting via DIP Switch** 

| Location | Function |          | DIP1         | DIP2 |
|----------|----------|----------|--------------|------|
| SW1      | SUPER    | Enabled  | ON (Default) | N/A  |
|          | CAP      | Disabled | OFF          | N/A  |

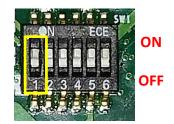

| Location | Function |        | DIP3         | DIP4         |
|----------|----------|--------|--------------|--------------|
|          |          | 0V(RI) | ON (Default) | ON (Default) |
| SW1      | SW1 COM1 | 5V     | ON           | OFF          |
|          | 12V      | OFF    | OFF          |              |

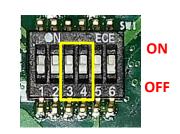

| Location | Function |        | DIP5         | DIP6         |
|----------|----------|--------|--------------|--------------|
|          |          | 0V(RI) | ON (Default) | ON (Default) |
| SW1 COM2 | COM2     | 5V     | ON           | OFF          |
|          |          | 12V    | OFF          | OFF          |

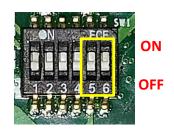

# 2.5 Definition of Connectors

MINIPCIE1: Mini PCI-Express Socket (Support mPCIE & SIM Module)

| PIN | Definition               | PIN | Definition |
|-----|--------------------------|-----|------------|
| 1   | WAKE#                    | 27  | GND        |
| 2   | 3.3Vaux                  | 28  | +1.5V      |
| 3   | NA                       | 29  | GND        |
| 4   | GND                      | 30  | SMB_CLK    |
| 5   | NA                       | 31  | PETn0      |
| 6   | 1.5V                     | 32  | SMB_DATA   |
| 7   | UIM_RESET_B              | 33  | PETp0      |
| 8   | UIM_PWR_A                | 34  | GND        |
| 9   | GND                      | 35  | GND        |
| 10  | UIM_DATA_A               | 36  | USB_D-     |
| 11  | REFCLK-                  | 37  | GND        |
| 12  | UIM_CLK_A                | 38  | USB_D+     |
| 13  | REFCLK+ / UIM_PWR_B      | 39  | +3.3Vaux   |
| 14  | UIM_RESET_A              | 40  | GND        |
| 15  | GND                      | 41  | +3.3Vaux   |
| 16  | UIM_VPP_A                | 42  | NA         |
| 17  | UIM_IC_DM / (UIM_CLK_B)  | 43  | GND        |
| 18  | GND                      | 44  | NA         |
| 19  | UIM_IC_DP / (UIM_DATA_B) | 45  | NA         |
| 20  | W_DISABLE1#              | 46  | NA         |
| 21  | GND                      | 47  | NA         |
| 22  | PERST#                   | 48  | +1.5V      |
| 23  | PERn0                    | 49  | NA         |
| 24  | +3.3Vaux                 | 50  | GND        |
| 25  | PERp0                    | 51  | NA         |
| 26  | GND                      | 52  | +3.3Vaux   |

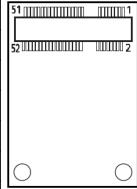

# MINIPCIE2 : Mini PCI-Express Socket (Support mPCIE & mSATA)

| PIN | Definition       | PIN | Definition       |
|-----|------------------|-----|------------------|
| 1   | WAKE#            | 27  | GND              |
| 2   | 3.3V             | 28  | +1.5V            |
| 3   | NA               | 29  | GND              |
| 4   | GND              | 30  | SMB_CLK          |
| 5   | NA               | 31  | PETn0 / SATA_TXN |
| 6   | 1.5V             | 32  | SMB_DATA         |
| 7   | NA               | 33  | PETp0 / SATA_TXP |
| 8   | NA               | 34  | GND              |
| 9   | GND              | 35  | GND              |
| 10  | NA               | 36  | USB_D-           |
| 11  | REFCLK-          | 37  | GND              |
| 12  | NA               | 38  | USB_D+           |
| 13  | REFCLK+          | 39  | +3.3Vaux         |
| 14  | NA               | 40  | GND              |
| 15  | GND              | 41  | +3.3Vaux         |
| 16  | NA               | 42  | NA               |
| 17  | NA               | 43  | GND              |
| 18  | GND              | 44  | NA               |
| 19  | NA               | 45  | NA               |
| 20  | W_DISABLE1#      | 46  | NA               |
| 21  | GND              | 47  | NA               |
| 22  | PERST#           | 48  | +1.5V            |
| 23  | PERn0 / SATA_RXP | 49  | NA               |
| 24  | +3.3Vaux         | 50  | GND              |
| 25  | PERp0 / SATA_RXN | 51  | NA               |
| 26  | GND              | 52  | +3.3Vaux         |

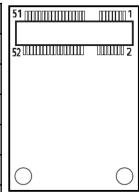

PWR\_SW2: Remote Power On/Off Connector

| Pin | Definition |
|-----|------------|
| 1   | PWR_SW     |
| 2   | GND        |

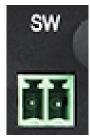

(Note: Please do not apply power to the pins. This port is used to connect a switch.)

# DC\_IN1 : DC Power Input Connector (+9~48V)

Connector Type: Terminal Block 1X3 3-pin, 5.0mm pitch

| Pin | Definition     |
|-----|----------------|
| 1   | +9~48V IN      |
| 2   | Ignition (IGN) |
| 3   | GND            |

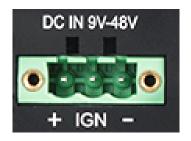

2 1 3

### LAN1 / LAN2: LAN LED Status Definition

| Act LED Status  | Definition    |
|-----------------|---------------|
| Blinking Yellow | Data Activity |
| Off             | No Activity   |

| Link LED Status | Definition           |  |
|-----------------|----------------------|--|
| Steady Green    | 1Gbps Network Link   |  |
| Steady Orange   | 100Mbps Network Link |  |
| Off             | 10Mbps Network Link  |  |

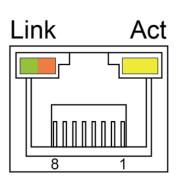

### COM1\_1 / COM2\_1 : RS232 / RS422 / RS485 Connector

Connector Type: 9-pin D-Sub

| Pin | RS232 Definition | RS422 / 485 Full<br>Duplex Definition | RS485 Half<br>Duplex Definition |
|-----|------------------|---------------------------------------|---------------------------------|
| 1   | DCD              | TX-                                   | DATA -                          |
| 2   | RXD              | TX+                                   | DATA +                          |
| 3   | TXD              | RX+                                   |                                 |
| 4   | DTR              | RX-                                   |                                 |
| 5   |                  | GND                                   |                                 |
| 6   | DSR              |                                       |                                 |
| 7   | RTS              |                                       |                                 |
| 8   | CTS              |                                       |                                 |
| 9   | RI               |                                       |                                 |

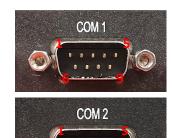

### **POWER1, POWER2: Power Connector**

Connector Type: 1x4 4-pin Wafer, 2.0mm pitch

| Pin | Definition |  |
|-----|------------|--|
| 1   | +5V        |  |
| 2   | GND        |  |
| 3   | GND        |  |
| 4   | +12V       |  |

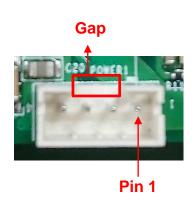

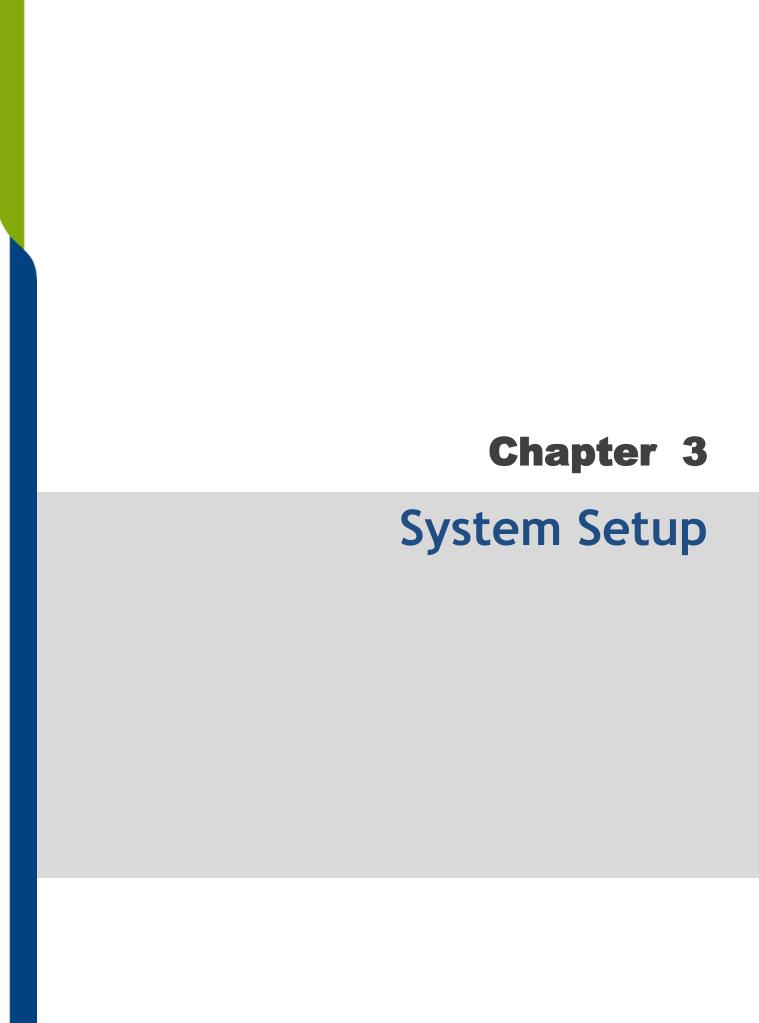

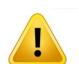

**NARNING** 

In order to prevent electric shock or system damage, before removing the chassis cover, must turn off power and disconnect the unit from power source.

1. Turn over the unit to have the bottom side face up, loosen the 4 screws of bottom cover and place them aside.

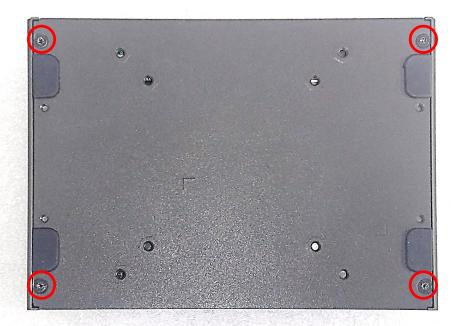

2. Remove the cover from the chassis.

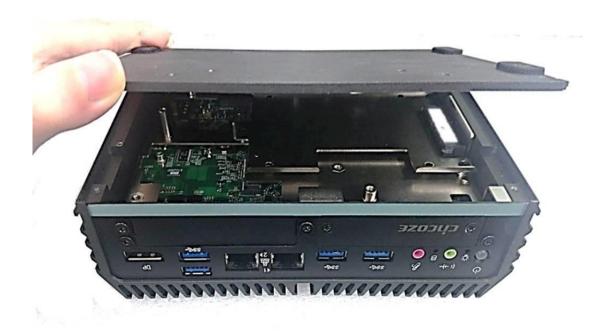

# 3.2 Removing the Chassis

1. Hold front and rear panel and lift up the body of unit vertically.

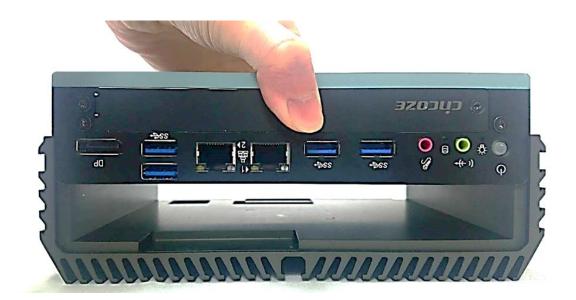

2. Turn over the body of the unit and place it gently.

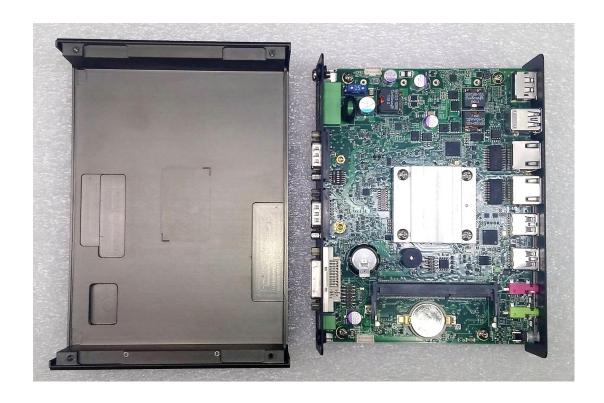

# 3.3 Installing Antennas

1. Remove the antenna hole covers at rear panel.

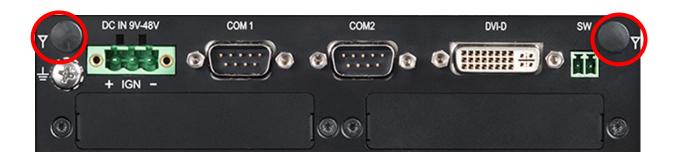

2. Have antenna jack penetrate through the hole.

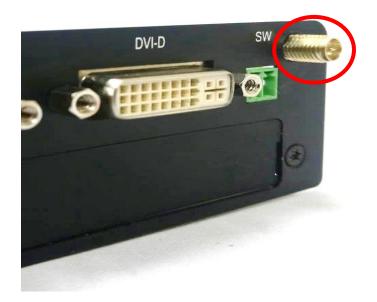

3. Put on washer and fasten the nut with antenna jack.

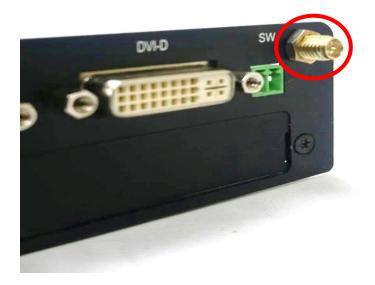

4. Assemble the antenna and antenna jack together.

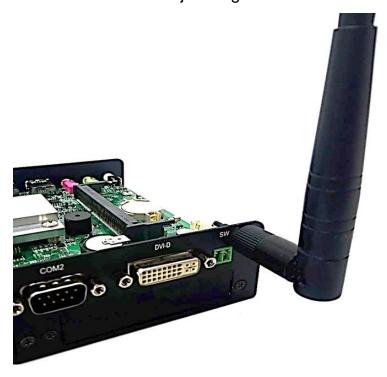

5. Attach the RF connector at another end of cable onto the module.

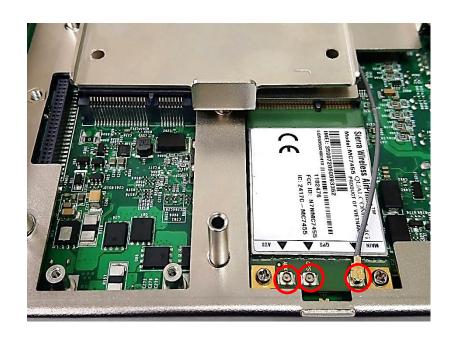

# 3.4 Installing Full-Size Mini PCle Cards on Bottom Side (including Half-Size Mini PCle card)

1. Turn over the body of unit. Unscrew the 3 screws on HDD bracket and remove the bracket.

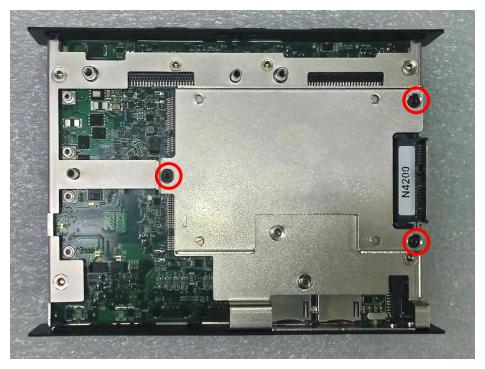

2. Locate the Mini PCIe slots.

Please note that the upside connector (MINIPCIE2) is shared mSATA/Mini-PCIe interface, and downside connector (MINIPCIE1) is Mini-PCIe interface which supports SIM Card to Link feature.

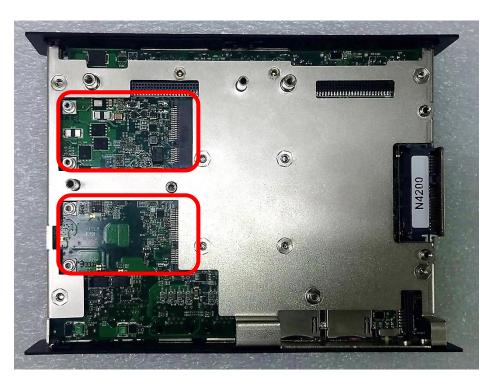

3. Tilt the Mini PCIe modules at 45 degrees angle and insert it to the slot until the gold-pated connector of module contacted firmly with the slot.

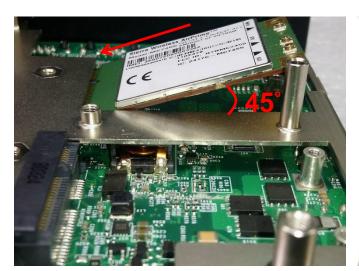

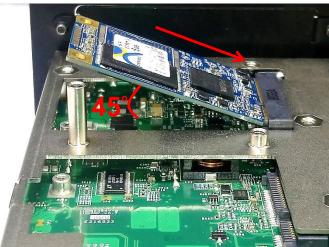

4. Press down the module and use two screws to fix a module.

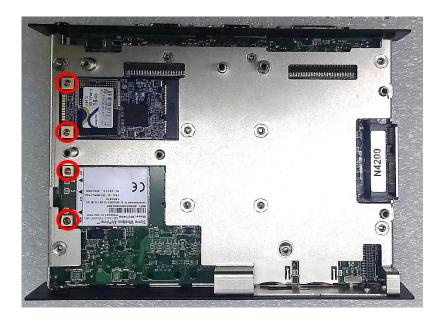

5. If you have a Half-size Mini-PCle card, make sure use extender to make it Full-size as shown below.

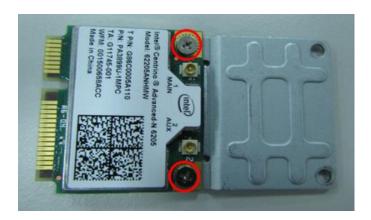

# 3.5 Installing a SATA Hard Drive

1. Lift up the empty HDD bracket by unscrewing the 3 screws.

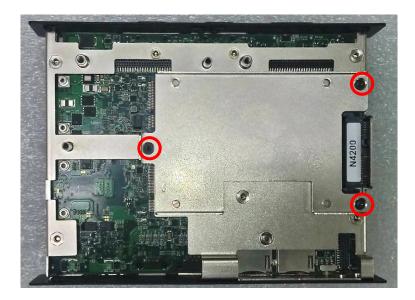

2. Make the PCB side of the HDD face up, place the HDD bracket on it. Ensure the direction of bracket is correct and use 4 provided screws to assemble HDD and HDD bracket together.

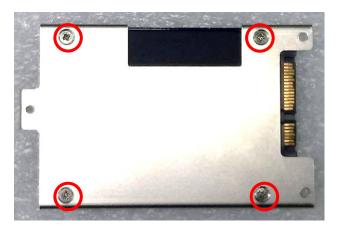

3. Turn over the HDD bracket. Connect the HDD bracket to the SATA connector of the unit and fasten the 3 screws.

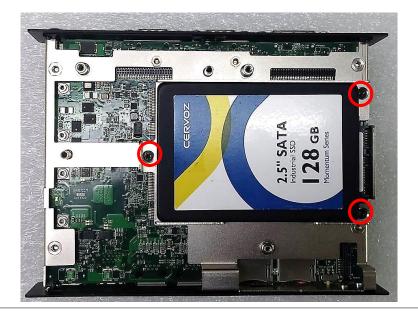

# 3.6 Installing a SODIMM

1. Locate SODIMM socket.

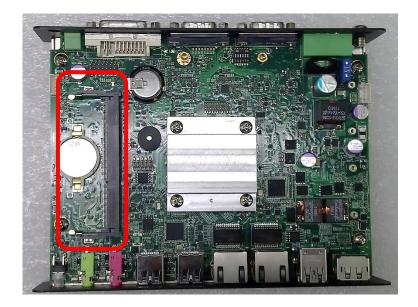

2. Tilt the SODIMM module at a 45 degree angle and insert it to SODIMM socket until the gold-pated connector of module contacted firmly with the socket.

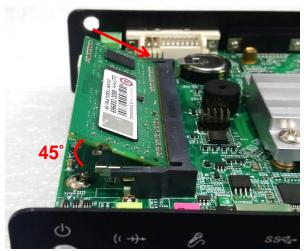

3. Press the module down until it's fixed firmly by the two locking latches on the sides.

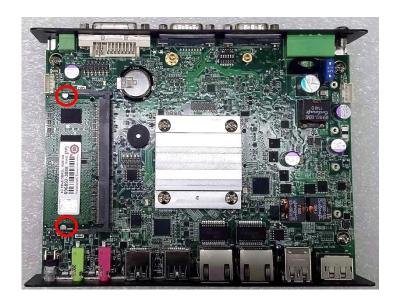

# 3.7 Installing the Chassis

1. Hold the body of unit, and make sure the both sides of front and rear panels are in the chassis grooves and insert the body of unit into chassis.

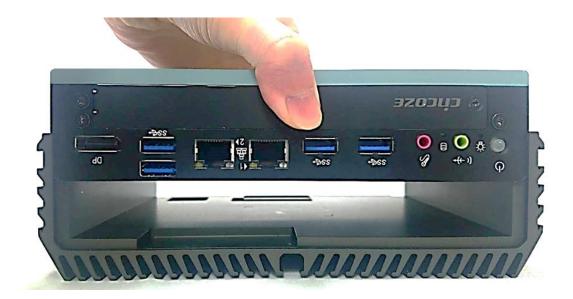

1. Level the grooves on the cover at front and rear panels. Put on the cover.

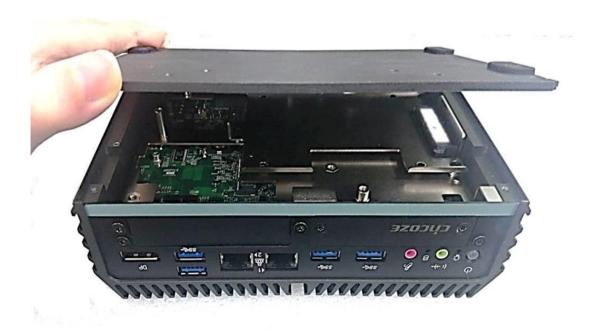

2. Fasten the 4 screws to fix the cover.

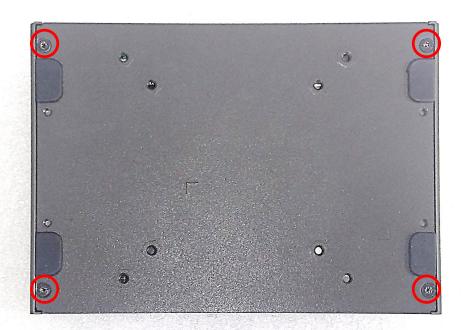

# 3.9 Installing a SIM Card

1. Loosen 2 screws on the front panel to remove the cover plate.

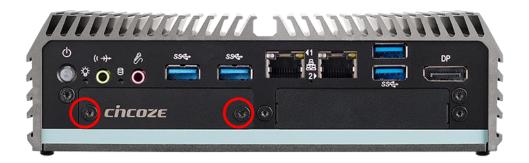

2. SIM card slots are at the front panel of the system.

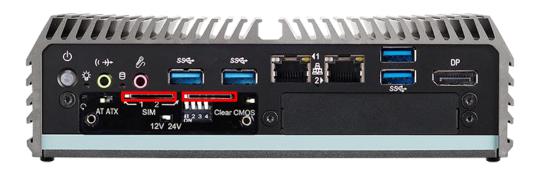

3. Insert the SIM card.

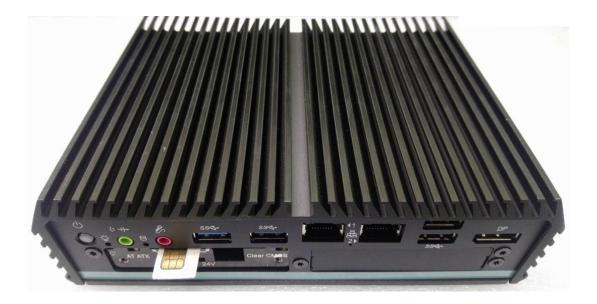

# 3.10 Installing Wall Mount Brackets

DC-1200 offers Wall Mount that customers can install system on the wall in convenient

and economical way.

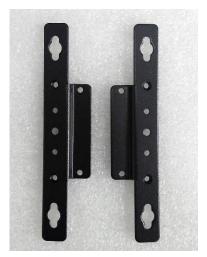

1. The mounting holes are at the bottom side of system. Use provided 4 screws to fasten the bracket with each side on system together.

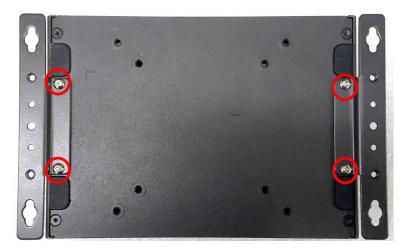

2. Fasten the screws through the bracket mounting hole to mount system on the wall.

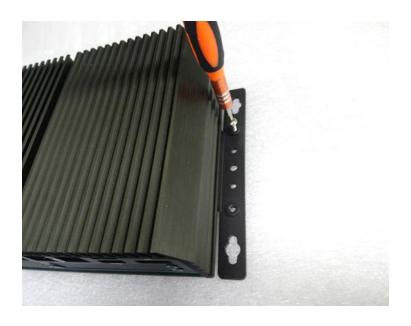

#### **Installing DIN-Rail Mount Clips** 3.11

DC-1200 series offers DIN-Rail Mount that customer can install system on the DIN Rail.

1. Please refer to section 3.10 Wall Mount Brackets to install mounting bracket at both sides of

system.

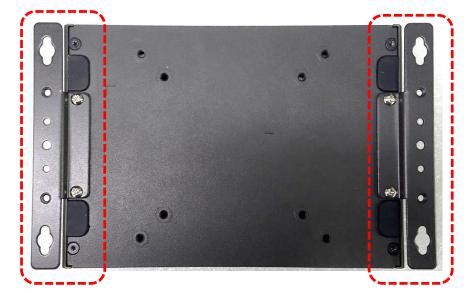

2. Fasten 2 DIN rail mounting clips to mounting brackets on both sides with provided 4 screws as illustrated.

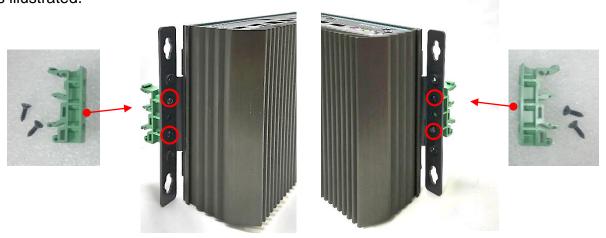

3. Clip the system into DIN rail as illustrated by the following steps. (1) Have lower end of mounting clip snaps into the DIN rail. (2) Press the system toward to have upper end of mounting clip snaps into the other side of DIN rail.

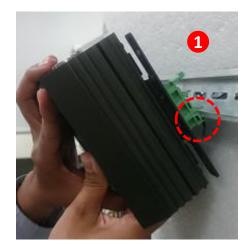

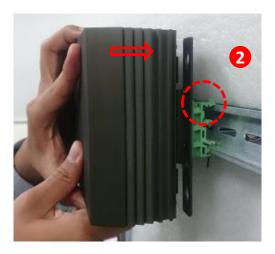

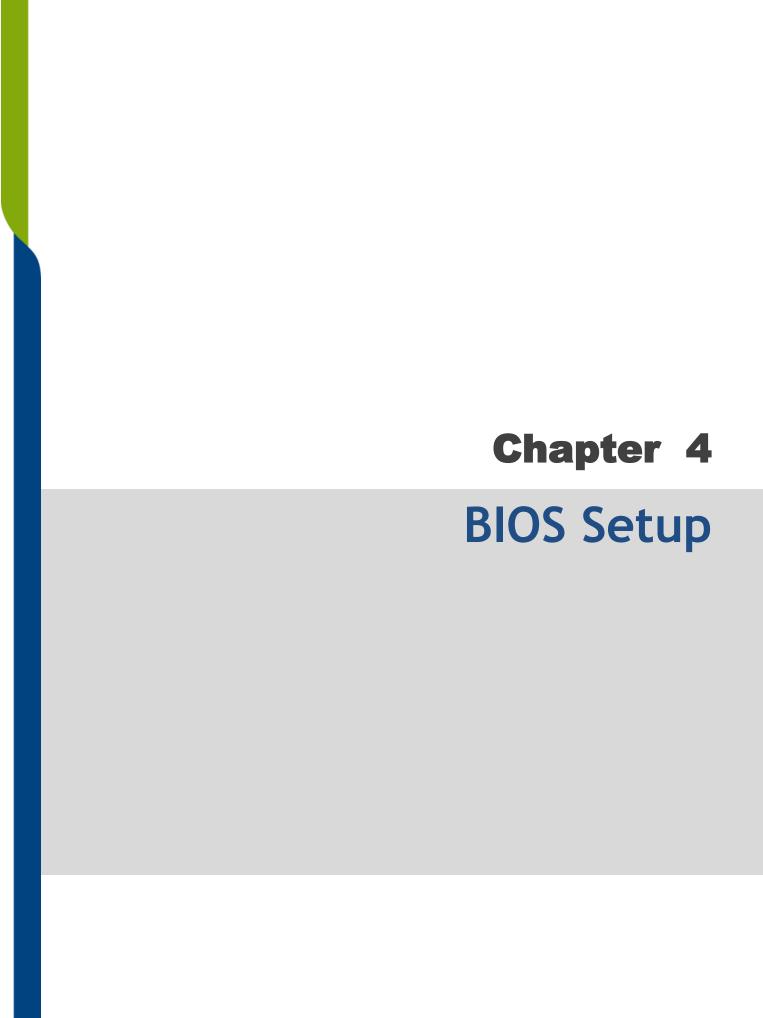

# 4.1 BIOS Introduction

The BIOS (Basic Input/Output System) is a program located on a Flash Memory on the motherboard. When you start the computer, the BIOS program will gain control. The BIOS first operates an auto-diagnostic test called POST (power on self test) for all the necessary hardware, it detects the entire hardware device and configures the parameters of the hardware synchronization.

## **BIOS Setup**

Power on the computer and by pressing <Del> immediately allows you to enter Setup. If the message disappears before your respond and you still wish to enter Setup, restart the system to try again by turning it OFF then ON or pressing <Ctrl>, <Alt> and <Delete> keys.

| Control Keys               |                                              |  |  |  |  |  |
|----------------------------|----------------------------------------------|--|--|--|--|--|
| <->>                       | Move to select screen                        |  |  |  |  |  |
| <↑> <↓>                    | Move to select item                          |  |  |  |  |  |
| <esc></esc>                | Quit the BIOS Setup                          |  |  |  |  |  |
| <enter></enter>            | Select item                                  |  |  |  |  |  |
| <page +="" up=""></page>   | Increases the numeric value or makes changes |  |  |  |  |  |
| <page -="" down=""></page> | Decreases the numeric value or makes changes |  |  |  |  |  |
| <tab></tab>                | Select setup fields                          |  |  |  |  |  |
| <f1></f1>                  | General help                                 |  |  |  |  |  |
| <f2></f2>                  | Previous value                               |  |  |  |  |  |
| <f3></f3>                  | Load Optimized defaults                      |  |  |  |  |  |
| <f10></f10>                | Save configuration and Exit                  |  |  |  |  |  |

#### Main Menu

The main menu lists the setup functions you can make changes to. You can use the arrow keys ( $\uparrow\downarrow$ ) to select the item. The on-line description of the highlighted setup function is displayed at the bottom of the screen.

#### Sub-Menu

If you find a right pointer symbol appears to the left of certain fields that means a sub-menu can be launched from this field. A sub-menu contains additional options for a field parameter. You can use arrow keys (  $\uparrow\downarrow$  ) to highlight the field and press <Enter> to call up the sub-menu. Then you can use the control keys to enter values and move from field to field within a sub-menu. If you want to return to the main menu, just press the <Esc>.

# 4.2 Main Setup

Press <Del> key to enter BIOS CMOS Setup Utility, the Main Menu (as shown below) will appears on the screen. Use arrow keys to move among the items and press <Enter> to accept or enter a sub-menu.

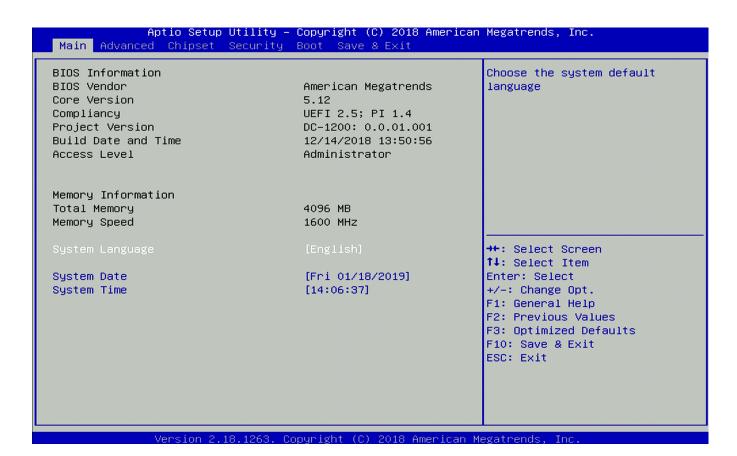

#### System Date

Set the date. Please use <Tab> to switch between date elements.

#### System Time

Set the time. Please use <Tab> to switch between time elements.

# 4.3 Advanced Setup

This section allows you to configure and improve your system and allows you to set up some system features according to your preference.

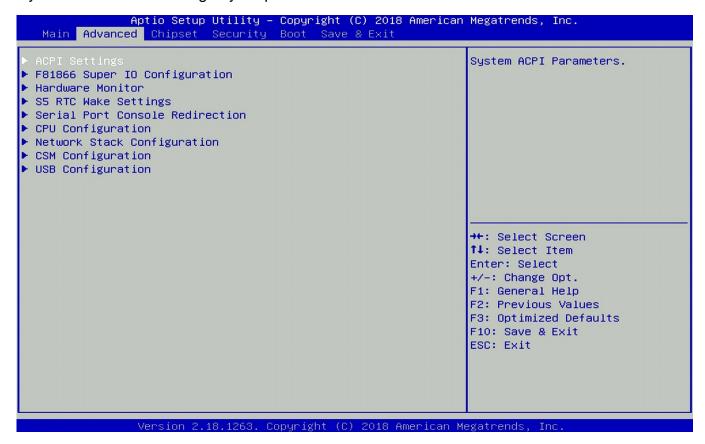

# 4.3.1 ACPI Settings

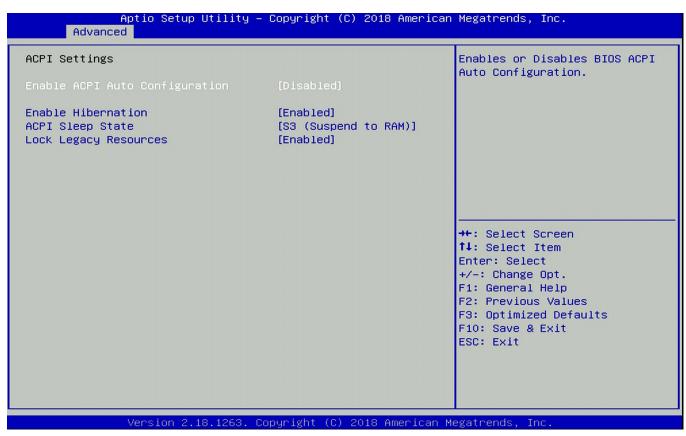

#### ■ Enable ACPI Auto Configuration [Disabled]

Enables or disables BIOS Advanced Configuration Power Interface® (ACPI) auto configuration.

#### ■ Enable Hibernation [Enabled]

Enables or disables system ability to hibernate state (OS/S4 state). This option may not be effective with some OS.

#### ■ ACPI Sleep State [S3 (Suspend to RAM)]

Allows users to select the highest Advanced Configuration Power Interface® (ACPI) sleep state that system will enter when suspend button is pressed.

[Suspend Disabled]: Disables entering suspend state.

[S3 (suspend to RAM)]: Enables suspend to RAM state.

## ■ Lock Legacy Resources [Enabled]

Enables or disables Lock Legacy Resources.

# 4.3.2 F81866 Super IO Configuration

Set Parameters of Serial Ports. User can Enable/Disable the serial port and Select an optimal settings for the Super IO Device

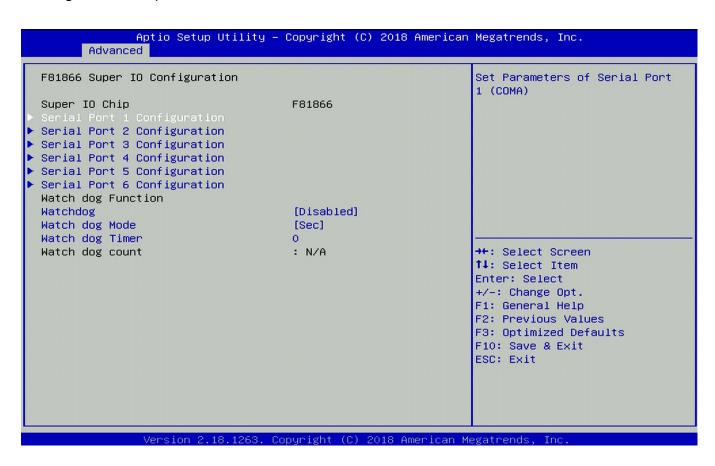

45

#### Serial Port 1~6 Configuration

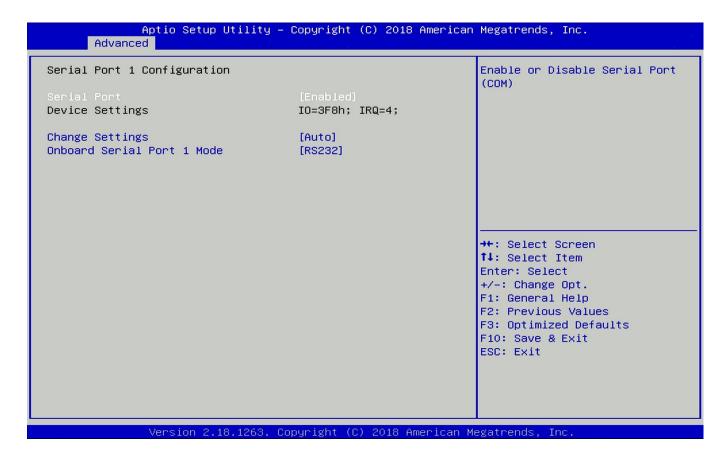

#### ☐ Serial Port [Enabled]

Enables or disables serial port.

#### ☐ Change Settings [Auto]

Allows you to change the IO Address & IRQ settings of the specified serial port.

#### ☐ Onboard Serial Port 1~6 Mode [RS232]

Allows you to select Serial Port Mode.

Configuration options: [RS232] [RS422/RS485 Full Duplex] [RS485 Half Duplex]

#### **Watch Dog Function**

You can setup the system watch-dog timer, a hardware timer that generates a reset when the software that it monitors does not respond as expected each time the watch dog polls it.

#### ■ Watch Dog [Disabled]

Enables or disables watch dog function.

#### Watch Dog Mode [Sec]

Allows to set watchdog timer unit <Sec> or <Min>.

#### ■ Watch Dog Timer [0]

Allows you to set watchdog timer's value in the range of 0 to 255.

#### 4.3.3 Hardware Monitor

This screen displays the current status of all monitored hardware devices/components such as voltages, temperatures.

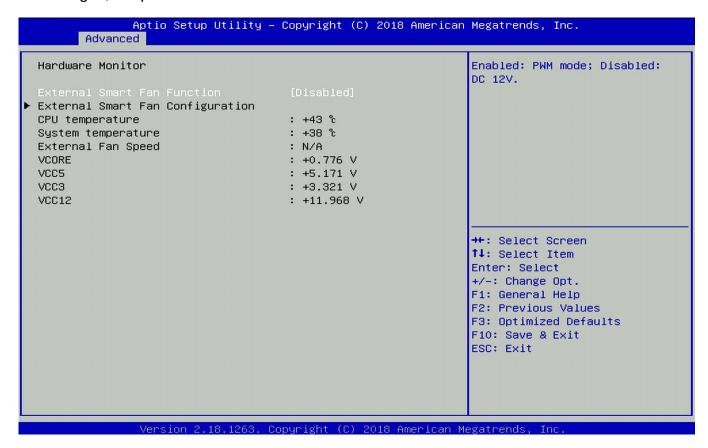

# 4.3.4 S5 RTC Wake Settings

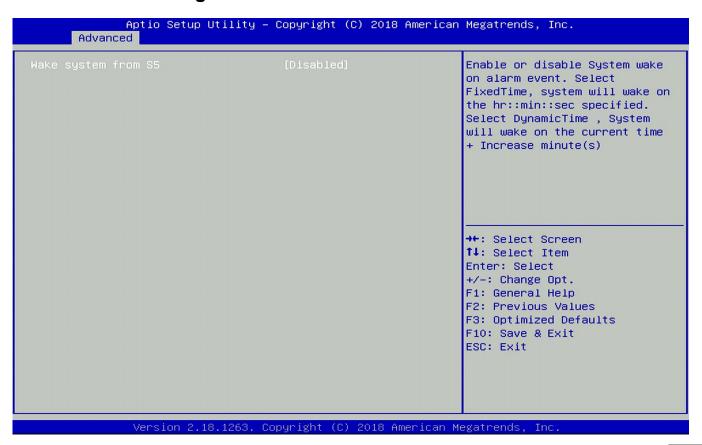

#### ■ Wake system from S5 [Disabled]

Enables or disables wake system from S5 (soft-off state).

[Disabled]: Disables wake system from S5.

[Fixed Time]: Sets a fixed time (HH:MM:SS) to wake system from S5.

[Dynamic Time]: Sets a increase minute(s) from current time to wake system from S5.

#### 4.3.5 Serial Port Console Redirection

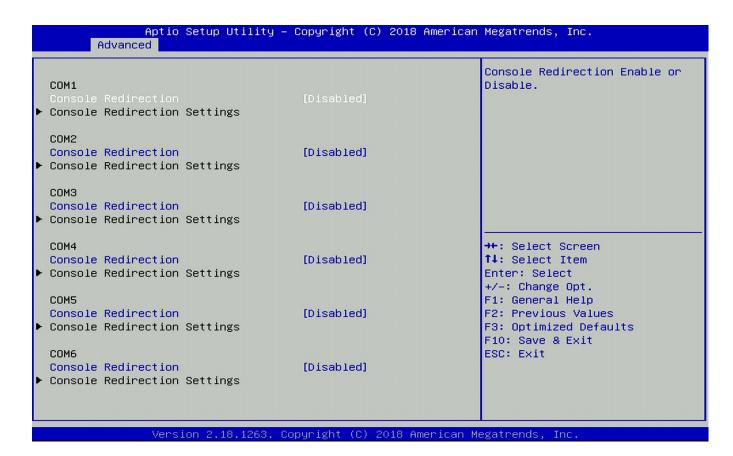

# ■ Console Redirection [Disabled]

Allow users to enable or disable COM1, COM2, COM3, COM4, COM5, COM6 console redirection function.

# 4.3.6 CPU Configuration

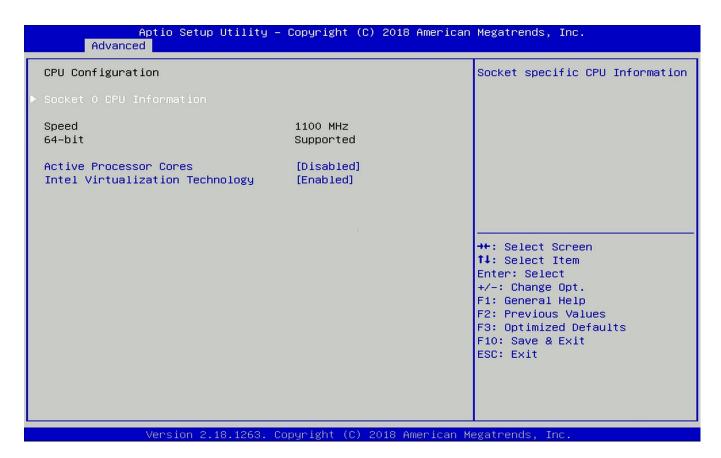

#### ■ Socket 0 CPU Information

This section provides information on your CPU, frequency, and cache memory.

#### ■ Active Processor Cores [Enabled]

Number of cores to enable in each processor package.

#### ■ Intel Virtualization Technology [Enabled]

Enables or disables Intel Virtualization Technology. Virtualization enhanced by Intel Virtualization Technology will allow a platform to run multiple operating systems and applications in independent partitions. With virtualization, one computer system can function as multiple virtual systems.

# 4.3.7 Network Stack Configuration

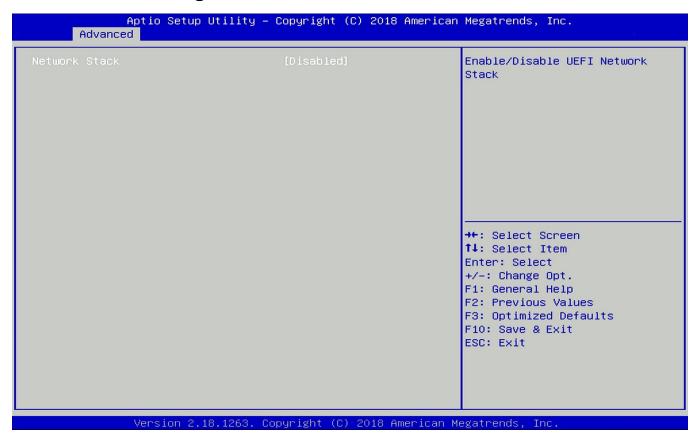

■ Network Stack [Disabled]
Enables or disables UEFI Network Stack.

# 4.3.8 CSM Configuration

This option controls legacy/UEFI ROMs priority.

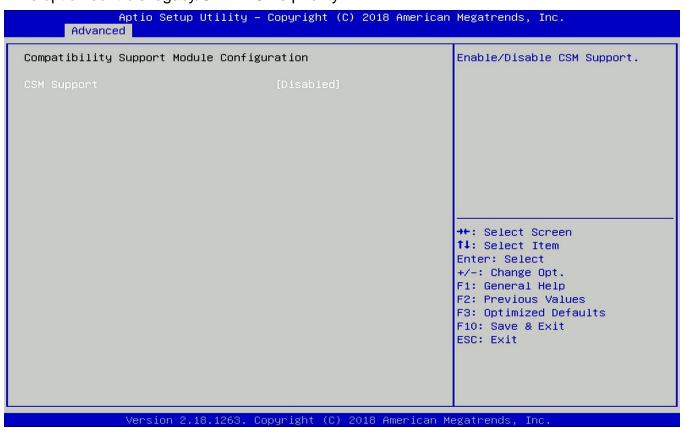

#### CSM Support [Disabled]

Enables or disables compatibility support module.

#### ■ Boot option filter [UEFI and Legacy]

Allows you to select which type of operating system to boot.

[UEFI and Legacy]: Allows booting from operating systems that support legacy option ROM or UEFI option ROM.

[Legacy only]: Allows booting from operating systems that only support legacy option ROM.

[UEFI only]: Allows booting from operating systems that only support UEFI option ROM.

#### ■ Network [Do not launch]

Controls the execution of UEFI and Legacy PXE (Network Preboot eXecution Environment) option ROM.

[Do not launch]: Disables option ROM execution.

[UEFI]: Enables UEFI option ROM only.

[Legacy]: Enables legacy option ROM only.

#### ■ Storage [UEFI]

Controls the execution of UEFI and Legacy Storage option ROM.

[Do not launch]: Disables option ROM execution.

[UEFI]: Enables UEFI option ROM only.

[Legacy]: Enables legacy option ROM only.

#### ■ Video [UEFI]

Controls the execution of UEFI and Legacy Video option ROM.

[Do not launch]: Disables option ROM execution.

[UEFI]: Enables UEFI option ROM only.

[Legacy]: Enables legacy option ROM only.

#### Other PCI devices [Do not launch]

Allows users to determine option ROM execution policy for devise other than network, storage, or video.

#### 4.3.9 USB Configuration

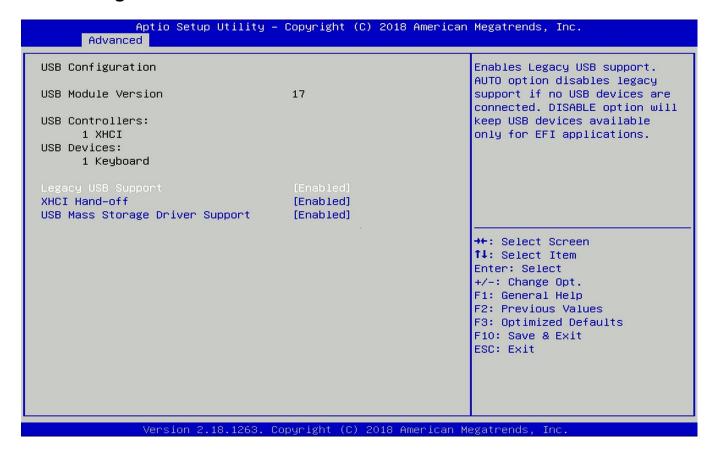

# ■ Legacy USB Support [Enabled]

This item allows you to enable or disable legacy USB support. When set to [Auto], legacy USB support will be disabled automatically if no USB devices are connected.

#### **■** XHCI Hand-off [Enabled]

Enables or disables XHCI (USB3.0) hand-off function. Use this feature as a workaround for operating systems without XHCI hand-off support.

#### ■ USB Mass Storage Driver Support [Enabled]

Enables or disables USB mass storage driver support.

# 4.4 Chipset Setup

This section allows you to configure chipset related settings according to user's preference.

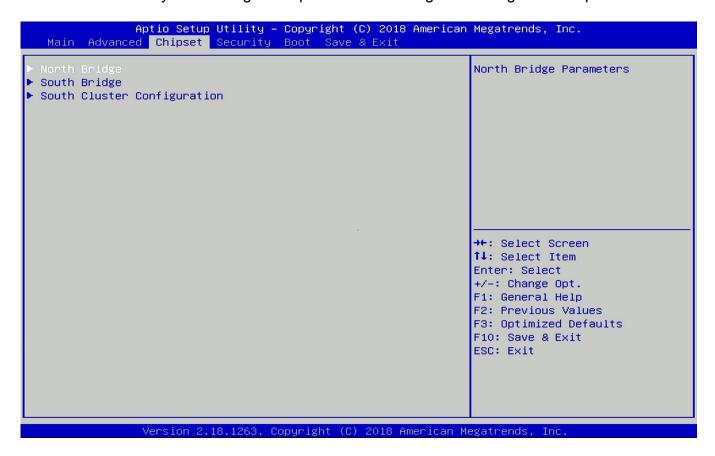

# 4.4.1 North Bridge

This section provides information on the installed memory size.

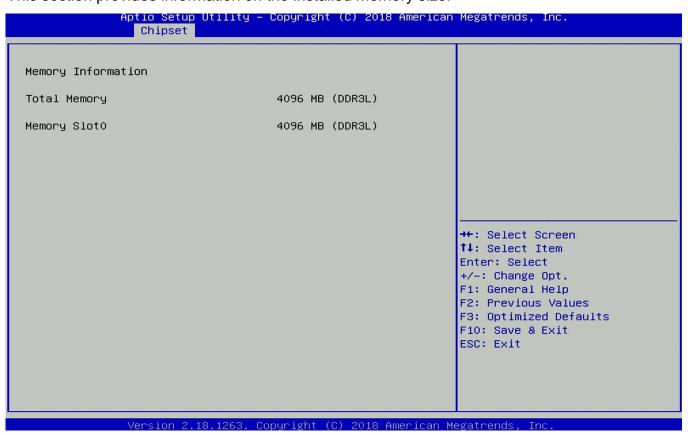

# 4.4.2 South Bridge

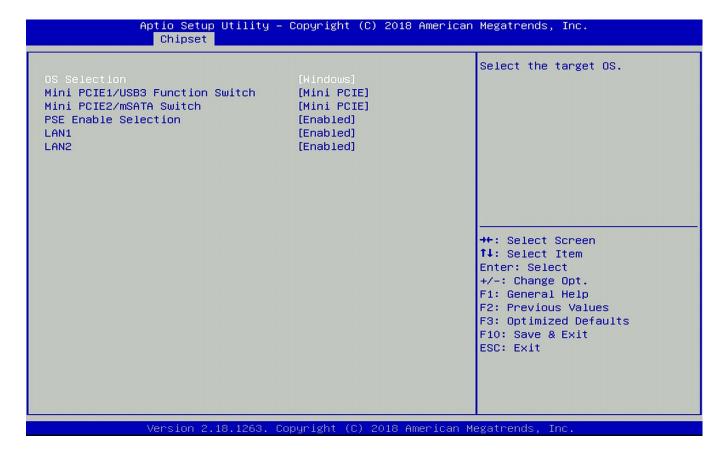

#### ■ OS Selection [Windows]

Allows you to configure Operating System version to install. Configuration options: [Windows] [Intel Linux]

- Mini PCIE1/USB3 Function Switch [Mini PCIE]
  Allows you to change Mini PCIE1 to [Mini PCIE] or [USB3].
- Mini PCIE2/mSATA Switch [Mini PCIE]
  Allows you to change Mini PCIE2 to [Mini PCIE] or [mSATA].
- PSE Enable Selection [Enabled]
  Enables or disables PSE (Power Sourcing Equipment).
- LAN1 [Enabled]
  Enables or disables LAN1 Controller.
- LAN2 [Enabled]
  Enables or disables LAN2 Controller.

# 4.4.3 South Cluster Configuration

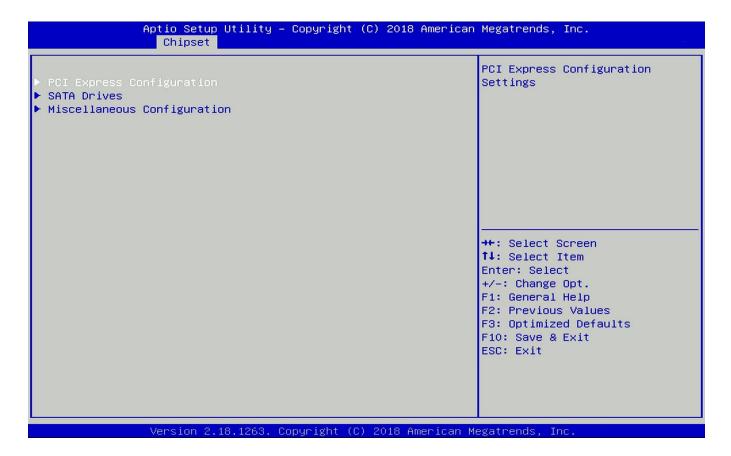

#### **■ PCI Express Configuration**

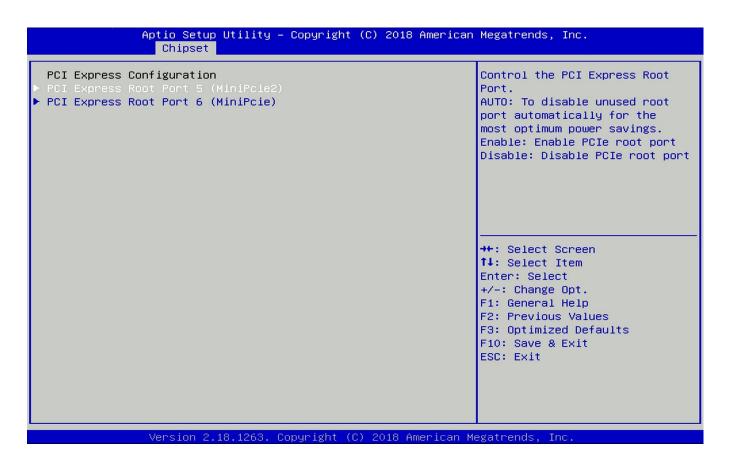

## PCI Express Root Port 5 (MiniPcie2)

#### □ PCI Express Root Port 5 (MiniPcie2) [Enabled]

Enables or disables PCI Express Root Port.

#### □ PCIeSpeed [Auto]

Allows you to select PCI Express port speed. Configuration options: [Auto] [Gen1] [Gen2].

#### PCI Express Root Port 6 (MiniPcie)

#### □ PCI Express Root Port 6 (MiniPcie) [Enabled]

Enables or disables PCI Express Root Port.

#### ☐ PCIeSpeed [Auto]

Allows you to select PCI Express port speed. Configuration options: [Auto] [Gen1] [Gen2].

#### ■ SATA Devices

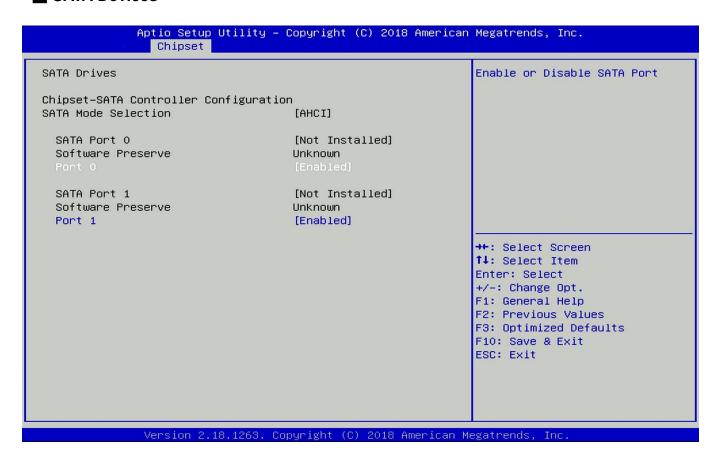

#### **SATA Port 0**

#### □ Port 0 [Enabled]

Enables or disables SATA Port 0.

#### **SATA Port 1**

#### □ Port 1 [Enabled]

Enables or disables SATA Port 1.

#### ■ Miscellaneous Configuration

#### Aptio Setup Utility – Copyright (C) 2018 American Megatrends, Inc. Chipset Miscellaneous Configuration Specify what state to go to when power is re-applied after Wake On Lan [Enable] a power failure (G3 state). Power On : System will boot BIOS Lock [Disabled] directly as soon as power applied. Power off : System keeps in power-off state until power button is pressed. →+: Select Screen ↑↓: Select Item Enter: Select +/-: Change Opt. F1: General Help F2: Previous Values F3: Optimized Defaults F10: Save & Exit ESC: Exit

## ☐ Restore AC Power Loss [Last state]

Allows you to specify which power state system will enter when power is resumed after a power failure (G3 state).

Version 2.18.1263. Copyright (C) 2018 American Megatrends,

[Always on]: Enters to power on state.

[Always off]: Enters to power off state.

[Last state]: Enters to the last power state before a power failure sables.

#### □ Wake On Lan [Enabled]

Enables or disables Wake On LAN (WOL) function.

#### ☐ BIOS Lock [Disabled]

Enables or disables BIOS the SC BIOS Lock enable feature. It is required to be enabled to ensure SMM protection of flash.

# 4.5 Security Setup

This section allows you to configure BIOS security settings.

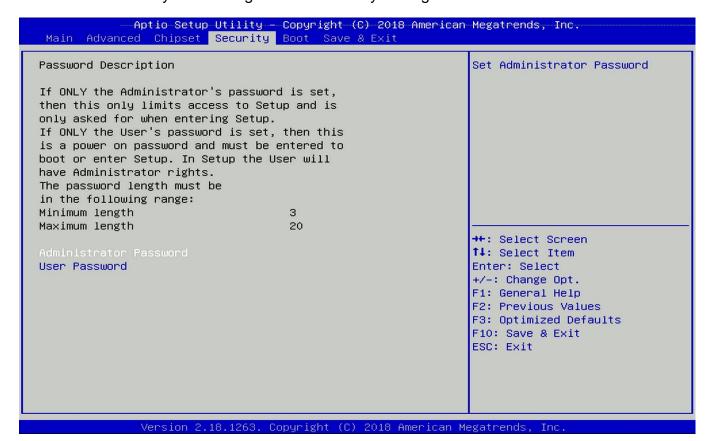

#### Administrator Password

Allows you to set Administrator Password to control access to the BIOS Setup utility.

#### User Password

Allows you to set User Password to control access to the system at boot and to the BIOS Setup utility.

# 4.6 Boot Setup

This section allows you to configure Boot settings.

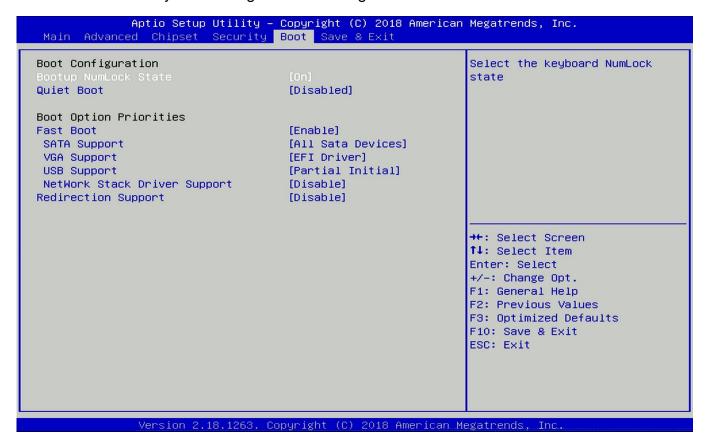

#### **■** Bootup NumLock State

Allows you to set NumLock key to [On] or [Off] state when system boots up.

#### Quiet Boot

Allows you to enable or disable Quiet Boot function.

#### Fast Boot

Allows you to enable or disable Fast Boot function. If enabled, system boots with initialization of a minimal set of devices required to launch active boot option.

# 4.7 Save & Exit

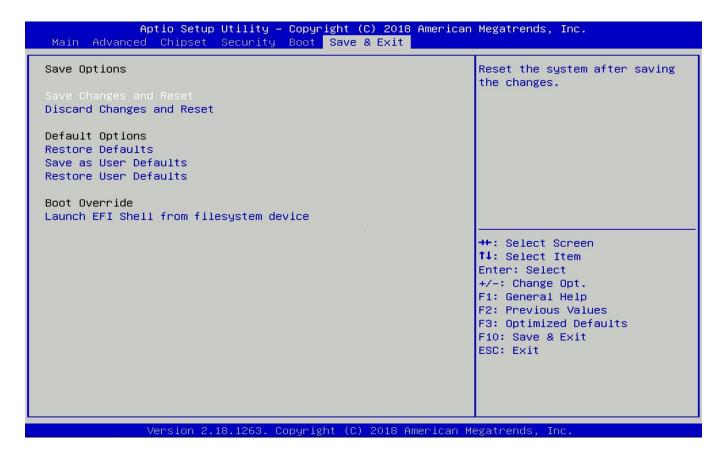

# ■ Save Changes and Reset

This item allows you to reset the system after saving changes.

#### ■ Discard Changes and Reset

This item allows you to reset system setup without saving any changes.

#### **■** Restore Defaults

This item allows you to restore/ load default values for all the setup options.

#### Save as User Defaults

This item allows you to save the changes done so far as user defaults.

#### ■ Restore User Defaults

This item allows you to restore the user defaults to all the setup options.

# **Chapter 5**

Product Application (For CMI-DIO03 Only)

# This chapter describes the DIO applications.

# 5.1 Digital I/O (DIO) Application

This section describes DIO application of the product. The content and application development are better understood and implemented by well experienced professionals or developers.

# 5.1.1 Digital I/O (DIO) Programming Guide

# 5.1.1.1 Pins for Digital I/O

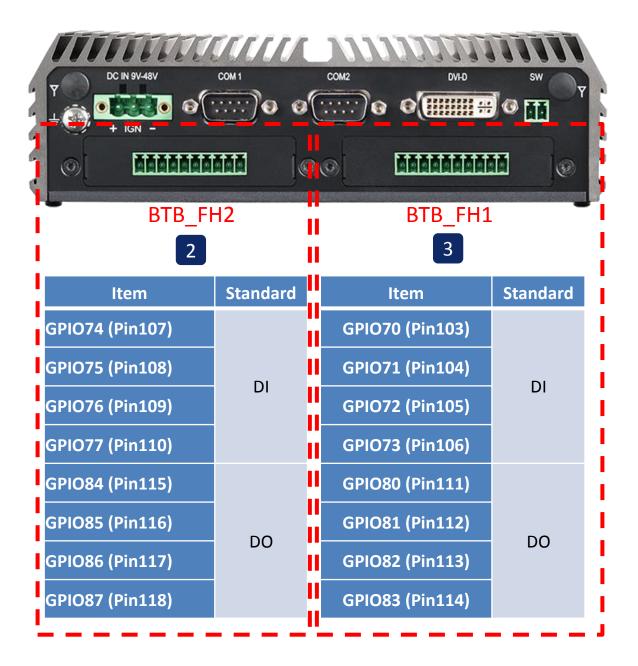

To program the F81866A configuration registers, the following configuration procedures must be followed in sequence:

- (1) Enter the Extended Function Mode
- (2) Configure the configuration registers
- (3) Exit the Extended Function Mode

The configuration register is used to control the behavior of the corresponding devices. To configure the register, using the index port to select the index and then writing data port to alter the parameters. The default index port and data port are 0x4E and 0x4F, respectively. To enable configuration, the entry key 0x87 must be written to the index port. To disable configuration, write exit entry key 0xAA to the index port. Following is an example to enable configuration and disable configuration by using debug.

- -o 4e 87
- -o 4e 87 (enable configuration)
- -o 4e aa (disable configuration)

# 5.1.1.3 Relative Registers

To program the F81866A configuration registers, the following configuration procedures.

Logic Device Number Register (LDN) — Index 07h

| Bit | Name | R/W | Reset   | Default | Description                                                                                                    |  |  |  |  |
|-----|------|-----|---------|---------|----------------------------------------------------------------------------------------------------|--|--|--|--|
| 7-0 | LDN  | R/W | LRESET# |         | 00h: Select FDC device configuration registers. 03h: Select Parallel Port device configuration registers. 04h: Select Hardware Monitor device configuration registers. 05h: Select KBC device configuration registers. 06h: Select GPIO device configuration registers. 07h: Select WDT device configuration registers. 07h: Select PME, ACPI and ERP device configuration registers. 17h: Select UART1 device configuration registers. 17h: Select UART2 device configuration registers. 17h: Select UART3 device configuration registers. 17h: Select UART4 device configuration registers. 17h: Select UART5 device configuration registers. 17h: Select UART5 device configuration registers. 18h: Select UART6 device configuration registers. 19h: Select UART6 device configuration registers. 19h: Select UART6 device configuration registers. |  |  |  |  |

#### 8.7.13.1GPIO7 Output Enable Register - Index 80h

| Bit | Name                 | R/W   | Reset    | Default                     | Description                  |
|-----|----------------------|-------|----------|-----------------------------|------------------------------|
| 7   | GPIO77 OE            | R/W   | LRESET#  | 0                           | 0: GPIO77 is in input mode.  |
| '   | 011077_0L            | 1000  | ERESE1#  | U                           | 1: GPIO77 is in output mode. |
| 6   | GPIO76 OE            | R/W   | LRESET#  | 0                           | 0: GPIO76 is in input mode.  |
| U   | 01 1070_0L           | 1000  | LKESE1#  |                             | 1: GPIO75 is in output mode. |
| 5   | GPIO75 OE RW LRESET# |       | 0        | 0: GPIO75 is in input mode. |                              |
| 3   | 01 1073_0L           | 17/// | LKESE1#  | U                           | 1: GPIO75 is in output mode. |
| 4   | CDIO74 OF            | R/W   | LRESET#  | 0                           | 0: GPIO74 is in input mode.  |
| 4   | 4 GPIO74_OE R/V      |       | LRESE I# | U                           | 1: GPIO74 is in output mode. |
| 3   | GPIO73 OE            | R/W   | LRESET#  | 0                           | 0: GPIO73 is in input mode.  |
| 3   | 01 1073_0L           | 1000  | LKESE1#  | 0                           | 1: GPIO73 is in output mode. |
| 2   | GPIO72 OE            | R/W   | LRESET#  | 0                           | 0: GPIO72 is in input mode.  |
|     | 01 1072_0L           | 17/// | LKESE1#  | U                           | 1: GPIO72 is in output mode. |
| 1   | GPIO71_OE            | R/W   | I DECET# | 0                           | 0: GPIO71 is in input mode.  |
| '   | GI IO/I_OL           | 17/// | LRESET#  | U                           | 1: GPIO71 is in output mode. |
| 0   | GPIO70 OE            | R/W   | LRESET#  | 0                           | 0: GPIO70 is in input mode.  |
| U   | GFIOTU_OL            | TV VV |          | U                           | 1: GPIO70 is in output mode. |

#### 8.7.13.3GPIO7 Pin Status Register — Index 82h (This byte could be also read by base address + 3)

| Bit | Name      | R/W | Reset | Default | Description                                   |  |  |  |
|-----|-----------|-----|-------|---------|-----------------------------------------------|--|--|--|
| 7   | GPIO77_IN | R   | -     | -       | The pin status of GPIO77/STB#.                |  |  |  |
| 6   | GPIO76_IN | R   | -     | -       | - The pin status of GPIO76/AFD#.              |  |  |  |
| 5   | GPIO75_IN | R   | -     | -       | - The pin status of GPIO75/ERR#.              |  |  |  |
| 4   | GPIO74_IN | R   | -     | -       | The pin status of GPIO74/INIT#.               |  |  |  |
| 3   | GPIO73_IN | R   | -     | -       | The pin status of GPIO73/SLIN#.               |  |  |  |
| 2   | GPIO72_IN | R   | -     | -       | The pin status of GPIO72/ACK#.                |  |  |  |
| 1   | GPIO71_IN | R   | -     | -       | The pin status of GPIO71/BUSY.                |  |  |  |
| 0   | GPIO70_IN | R   | -     | -       | The pin status of GPIO70/PE/FANCTL3/PWM_DAC3. |  |  |  |

## 8.7.14.1GPIO8 Output Enable Register — Index 88h

| Bit | Name      | R/W | Reset   | Default | Description                                                 |  |  |  |
|-----|-----------|-----|---------|---------|-------------------------------------------------------------|--|--|--|
| 7   | GPIO87_OE | R/W | LRESET# | 1       | 0: GPIO87 is in input mode.<br>1: GPIO87 is in output mode. |  |  |  |
| 6   | GPIO86_OE | R/W | LRESET# | 1       | 0: GPIO86 is in input mode.<br>1: GPIO85 is in output mode. |  |  |  |
| 5   | GPIO85_OE | R/W | LRESET# | 1       | 0: GPIO85 is in input mode.<br>1: GPIO85 is in output mode. |  |  |  |
| 4   | GPIO84_OE | R/W | LRESET# | 1       | 0: GPIO84 is in input mode. 1: GPIO84 is in output mode.    |  |  |  |
| 3   | GPIO83_OE | R/W | LRESET# | 1       | 0: GPIO83 is in input mode. 1: GPIO83 is in output mode.    |  |  |  |
| 2   | GPIO82_OE | R/W | LRESET# | 1       | 0: GPIO82 is in input mode. 1: GPIO82 is in output mode.    |  |  |  |
| 1   | GPIO81_OE | R/W | LRESET# | 1       | 0: GPIO81 is in input mode. 1: GPIO81 is in output mode.    |  |  |  |
| 0   | GPIO80_OE | R/W | LRESET# | 1       | 0: GPIO80 is in input mode.<br>1: GPIO80 is in output mode. |  |  |  |

#### 8.7.14.2GPIO8 Output Data Register — Index 89h (This byte could be also written by base address + 2)

| Bit | Name                   | R/W         | Reset    | Default                                  | Description                              |
|-----|------------------------|-------------|----------|------------------------------------------|------------------------------------------|
| 7   | GPIO87 VAL             | R/W LRESET# |          | 1                                        | 0: GPIO87 outputs 0 when in output mode. |
| ,   | OI IOOI_VAL            | 10///       | LRESE I# | '                                        | 1: GPIO87 outputs 1 when in output mode. |
| 6   | GPIO86 VAL             | R/W         | LRESET#  | 1                                        | 0: GPIO86 outputs 0 when in output mode. |
| 0   | 01 1000_VAL            | 10///       | LKESE1#  | '                                        | 1: GPIO86 outputs 1 when in output mode. |
| 5   | GPIO85 VAL             | R/W         | LRESET#  | 1                                        | 0: GPIO85 outputs 0 when in output mode. |
| 3   | 5 GPIO85_VAL R/W LRESE |             | LKESE1#  | -                                        | 1: GPIO85 outputs 1 when in output mode. |
| 4   | GPIO84 VAL             | R/W         | LRESET#  | 1                                        | 0: GPIO84 outputs 0 when in output mode. |
| 4   | GFIO04_VAL             | FC/VV       | LKESE1#  | '                                        | 1: GPIO84 outputs 1 when in output mode. |
| 3   | GPIO83 VAL R/W LRESET# |             | 1        | 0: GPIO83 outputs 0 when in output mode. |                                          |
| 3   | OI 1003_VAL            | 10/44       | LRESE I# | '                                        | 1: GPIO83 outputs 1 when in output mode. |
| 2   | GPIO82 VAL             | R/W         | LRESET#  | 1                                        | 0: GPIO82 outputs 0 when in output mode. |
|     | GFIO02_VAL             | FC/ V V     | LKESE1#  | 1                                        | 1: GPIO82 outputs 1 when in output mode. |
| 1   | CDIO91 VAI             | R/W         | LDEOET#  | 1                                        | 0: GPIO81 outputs 0 when in output mode. |
| 1   | GPIO81_VAL             | FV/VV       | LRESET#  | 1                                        | 1: GPIO81 outputs 1 when in output mode. |
| 0   | GPIO80_VAL             | R/W         | LRESET#  | 1                                        | 0: GPIO80 outputs 0 when in output mode. |
| U   |                        |             |          |                                          | 1: GPIO80 outputs 1 when in output mode. |

#### 8.7.3Base Address High Register — Index 60h

| Bit | Name            | R/W | Reset   | Default | Description                       |  |  |  |
|-----|-----------------|-----|---------|---------|-----------------------------------|--|--|--|
| 7-0 | GP_BASE_ADDR_HI | R/W | LRESET# | 00h     | The MSB of GPIO I/O port address. |  |  |  |

#### 8.7.3.4Base Address Low Register — Index 61h

| Bit | Name         | R/W | Reset   | Default | Description                                                                                                    |
|-----|--------------|-----|---------|---------|----------------------------------------------------------------------------------------------------|
| 7-0 | BASE_ADDR_LO | R/W | LRESET# | 00h     | The LSB of KBC data port address. When GPIO_DEC_RANGE is "0", only 8 bytes are decoded:  Base + 0: index port.  Base + 1: data port.  Base + 2: GPIO8 data register.  Base + 3: GPIO7 data register.  Base + 4: GPIO6 data register.  Base + 5: GPIO5 data register.  Base + 6: GPIO0 data register.  Base + 7: GPIO1 data register.  If GPIO_DEC_RANGE is set to "1", more 8 bytes are decoded:  Base + 8: GPIO2 data register.  Base + 9: GPIO3 data register.  Base + 10: GPIO4 data register.  Otherwise: Reserved.  There are three ways to access the GPIO registers.  1. Use configuration register port 0x4E/0x4F (or 0x2E/0x2F), the LDN for GPIO is 0x06.  2. Use GPIO index/data port. Write index to index port first and then read/write the register.  3. Use digital I/O port. The way only access GPIO data register. Write data to this port will control the data output register. And read this port will read the pin status register. |

#### 5.1.1.4 Sample Code in C Language

#define AddrPort 0x4E

#define AddrPort 0x4E

WriteByte(AddrPort, 0xAA)

## 5.1.1.4.1 Control of GP70 to GP73 (DI1 ~ DI4) (BTB\_FH1)

```
#define DataPort 0x4F
<Enter the Extended Function Mode>
WriteByte(AddrPort, 0x87)
WriteByte(AddrPort, 0x87)
                              // Must write twice to entering Extended mode
<Select Logic Device>
WriteByte(AddrPort, 0x07)
WriteByte(dataPort, 0x06)
                              // Select logic device 06h
<Input Mode Selection>
                              // Set GP70 to GP73 input Mode
WriteByte(AddrPort, 0x80)
                              // Select configuration register 80h
WriteByte(DataPort, 0x0X)
                              // Set (bit 0\sim3) = 0 to select GP 70\sim73 as Input mode
<input Value>
WriteByte(AddrPort, 0x82)
                              // Select configuration register 82h
ReadByte(DataPort, Value)
                              // Read bit 0\sim3(0xFx)=GP70\sim73 as High
<Leave the Extended Function Mode>
WriteByte(AddrPort, 0xAA)
```

# 5.1.1.4.2 Control of GP80 to GP83 (DO1 ~ DO4) (BTB\_FH1)

```
#define DataPort 0x4F
<Enter the Extended Function Mode>
WriteByte(AddrPort, 0x87)
WriteByte(AddrPort, 0x87)
                              // Must write twice to entering Extended mode
<Select Logic Device>
WriteByte(AddrPort, 0x07)
WriteByte(DataPort, 0x06)
                              // Select logic device 06h
<Output Mode Selection>
                              // Set GP80 to GP83 output Mode
                              // Select configuration register 88h
WriteByte(AddrPort, 0x88)
WriteByte(DataPort, (0xXF))
                              // Set (bit 0\sim3) = 1 to select GP 80\sim83 as Output mode
<Output Value>
WriteByte(AddrPort, 0x89)
                              // Select configuration register 89h
WriteByte(DataPort, Value)
                              // Set bit 0\sim3=(0/1) to output GP 80\sim83 as Low or High
<Leave the Extended Function Mode>
```

# 5.1.1.4.3 Control of GP74 to GP77 (DI1 ~ DI4) (BTB\_FH2)

```
#define AddrPort 0x4E
#define DataPort 0x4F
<Enter the Extended Function Mode>
WriteByte(AddrPort, 0x87)
WriteByte(AddrPort, 0x87)
                              // Must write twice to entering Extended mode
<Select Logic Device>
WriteByte(AddrPort, 0x07)
WriteByte(dataPort, 0x06)
                              // Select logic device 06h
<Input Mode Selection>
                              // Set GP74 to GP77 input Mode
WriteByte(AddrPort, 0x80)
                              // Select configuration register 80h
WriteByte(DataPort, 0x0X)
                              // Set (bit 4\sim7) = 0 to select GP 74\sim77 as Input mode
<input Value>
WriteByte(AddrPort, 0x82)
                              // Select configuration register 82h
                              // Read bit 4\sim7(0xFx)=GP74\sim77 as High
ReadByte(DataPort, Value)
<Leave the Extended Function Mode>
WriteByte(AddrPort, 0xAA)
```

# 5.1.1.4.4 Control of GP84 to GP87 (DO1 ~ DO4) (BTB\_FH2)

WriteByte(AddrPort, 0xAA)

```
#define AddrPort 0x4E
#define DataPort 0x4F
<Enter the Extended Function Mode>
WriteByte(AddrPort, 0x87)
WriteByte(AddrPort, 0x87)
                              // Must write twice to entering Extended mode
<Select Logic Device>
WriteByte(AddrPort, 0x07)
WriteByte(DataPort, 0x06)
                              // Select logic device 06h
<Output Mode Selection>
                              // Set GP84 to GP87 output Mode
WriteByte(AddrPort, 0x88)
                              // Select configuration register 88h
                              // Set (bit 4\sim7) = 1 to select GP 84\sim87 as Output mode
WriteByte(DataPort, (0xXF))
<Output Value>
WriteByte(AddrPort, 0x89)
                              // Select configuration register 89h
WriteByte(DataPort, Value)
                              // Set bit 4\sim7=(0/1) to output GP 84~87 as Low or High
<Leave the Extended Function Mode>
```

# 5.1.1.4.5 Control of GP70 to GP77 (DI1 ~ DI8) (BTB\_FH1 & BTB\_FH2)

```
#define AddrPort 0x4E
#define DataPort 0x4F
<Enter the Extended Function Mode>
WriteByte(AddrPort, 0x87)
WriteByte(AddrPort, 0x87)
                              // Must write twice to entering Extended mode
<Select Logic Device>
WriteByte(AddrPort, 0x07)
WriteByte(dataPort, 0x06)
                              // Select logic device 06h
<Input Mode Selection>
                              // Set GP70 to GP77 input Mode
WriteByte(AddrPort, 0x80)
                              // Select configuration register 80h
                              // Set (bit 0\sim7) = 0 to select GP 70\sim77 as Input mode
WriteByte(DataPort, 0x0X)
<input Value>
WriteByte(AddrPort, 0x82)
                              // Select configuration register 82h
ReadByte(DataPort, Value)
                              // Read bit 0\sim7(0xFx)=GP70\sim77 as High
<Leave the Extended Function Mode>
WriteByte(AddrPort, 0xAA)
```

# 5.1.1.4.6 Control of GP80 to GP87 (DO1 ~ DO8) (BTB\_FH1 & BTB\_FH2)

```
#define AddrPort 0x4E
#define DataPort 0x4F
<Enter the Extended Function Mode>
WriteByte(AddrPort, 0x87)
WriteByte(AddrPort, 0x87)
                              // Must write twice to entering Extended mode
<Select Logic Device>
WriteByte(AddrPort, 0x07)
WriteByte(DataPort, 0x06)
                              // Select logic device 06h
<Output Mode Selection>
                              // Set GP80 to GP87 output Mode
                              // Select configuration register 88h
WriteByte(AddrPort, 0x88)
WriteByte(DataPort, (0xXF))
                              // Set (bit 0\sim7) = 1 to select GP 80\sim87 as Output mode
<Output Value>
WriteByte(AddrPort, 0x89)
                              // Select configuration register 89h
WriteByte(DataPort, Value)
                              // Set bit 0\sim7=(0/1) to output GP 80\sim87 as Low or High
<Leave the Extended Function Mode>
WriteByte(AddrPort, 0xAA)
```

# 5.1.1.4.7 Change base address

```
<Enter the Extended Function Mode>
WriteByte(AddrPort, 0x87)
WriteByte(AddrPort, 0x87)
                             // Must write twice to entering Extended mode
<Select Logic Device>
WriteByte(AddrPort, 0x07)
WriteByte(dataPort, 0x06)
                             // Select logic device 06h
WriteByte(AddrPort, 0x60)
                             // Select configuration register 60h (High Byte address)
WriteByte(DataPort, (0x0A))
WriteByte(AddrPort, 0x61)
                             // Select configuration register 61h (Low Byte address)
WriteByte(DataPort, (0x00))
<Leave the Extended Function Mode>
WriteByte(AddrPort, 0xAA)
Cincoze default DIO Port base address is set to 0x0A00h
```

# 5.1.1.5 DATA Bit Table (DIO)

|   | 7 | 6 | 5  | 4 | 3 | 2 | 1 | 0 | bit   |
|---|---|---|----|---|---|---|---|---|-------|
| ( | О | 0 | 0  | 0 | 0 | 0 | 0 | 1 | Value |
|   |   |   | /h |   |   |   |   |   |       |

= DI1 (Base address + 3) (0xA03)

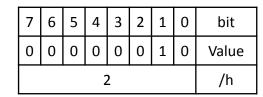

= DI2 (Base address + 3) (0xA03)

| 7 | 6 | 5  | 4 | 3 | 2 | 1 | 0 | bit   |
|---|---|----|---|---|---|---|---|-------|
| 0 | 0 | 0  | 0 | 0 | 1 | 0 | 0 | Value |
|   |   | /h |   |   |   |   |   |       |

= DI3 (Base address + 3) (0xA03)

| 7 | 6 | 5  | 4 | 3 | 2 | 1 | 0 | bit   |
|---|---|----|---|---|---|---|---|-------|
| 0 | 0 | 0  | 0 | 1 | 0 | 0 | 0 | Value |
|   |   | /h |   |   |   |   |   |       |

= DI4 (Base address + 3) (0xA03)

|   | 7 | 6 | 5  | 4 | 3 | 2 | 1 | 0 | bit   |
|---|---|---|----|---|---|---|---|---|-------|
|   | 0 | 0 | 0  | 1 | 0 | 0 | 0 | 0 | Value |
| I |   |   | /h |   |   |   |   |   |       |

= DI5 (Base address + 3) (0xA03)

| 7 | 6 | 5  | 4 | 3 | 2 | 1 | 0 | bit   |
|---|---|----|---|---|---|---|---|-------|
| ) | 0 | 1  | 0 | 0 | 0 | 0 | 0 | Value |
|   |   | /h |   |   |   |   |   |       |

= DI6 (Base address + 3) (0xA03)

|   | 7 | 6 | 5 | 4 | 3 | 2 | 1 | 0 | bit   |
|---|---|---|---|---|---|---|---|---|-------|
|   | 0 | 1 | 0 | 0 | 0 | 0 | 0 | 0 | Value |
| I |   |   |   | 4 | 0 |   |   |   | /h    |

= DI7 (Base address + 3) (0xA03)

| 7 | 6 | 5  | 4 | 3 | 2 | 1 | 0 | bit   |
|---|---|----|---|---|---|---|---|-------|
| 1 | 0 | 0  | 0 | 0 | 0 | 0 | 0 | Value |
|   |   | /h |   |   |   |   |   |       |

= D18 (Base address + 3) (0xA03)

| 7 | 6 | 5  | 4 | 3 | 2 | 1 | 0 | bit   |
|---|---|----|---|---|---|---|---|-------|
| 0 | 0 | 0  | 0 | 0 | 0 | 0 | 1 | Value |
|   |   | /h |   |   |   |   |   |       |

= DO1 (Base address + 2) (0xA02)

| 7 | 6 | 5  | 4 | 3 | 2 | 1 | 0 | bit   |
|---|---|----|---|---|---|---|---|-------|
| 0 | 0 | 0  | 0 | 0 | 0 | 1 | 0 | Value |
|   |   | /h |   |   |   |   |   |       |

= DO2 (Base address + 2) (0xA02)

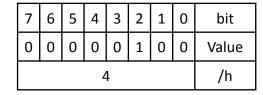

= DO3 (Base address + 2) (0xA02)

| 7 | 6 | 5  | 4 | 3 | 2 | 1 | 0 | bit   |
|---|---|----|---|---|---|---|---|-------|
| 0 | 0 | 0  | 0 | 1 | 0 | 0 | 0 | Value |
|   |   | /h |   |   |   |   |   |       |

= DO4 (Base address + 2) (0xA02)

|   | 7 | 6 | 5 | 4 | 3 | 2 | 1 | 0 | bit   |
|---|---|---|---|---|---|---|---|---|-------|
|   | 0 | 0 | 0 | 1 | 0 | 0 | 0 | 0 | Value |
| I |   |   |   | 1 | 0 |   |   |   | /h    |

= DO5 (Base address + 2) (0xA02)

| 7 | 6 | 5  | 4 | 3 | 2 | 1 | 0 | bit   |
|---|---|----|---|---|---|---|---|-------|
| 0 | 0 | 1  | 0 | 0 | 0 | 0 | 0 | Value |
|   |   | /h |   |   |   |   |   |       |

= DO6 (Base address + 2) (0xA02)

| 7 | 6 | 5  | 4 | 3 | 2 | 1 | 0 | bit   |
|---|---|----|---|---|---|---|---|-------|
| 0 | 1 | 0  | 0 | 0 | 0 | 0 | 0 | Value |
|   |   | /h |   |   |   |   |   |       |

= DO7 (Base address + 2) (0xA02)

| 7 | 6 | 5  | 4 | 3 | 2 | 1 | 0 | bit   |
|---|---|----|---|---|---|---|---|-------|
| 1 | 0 | 0  | 0 | 0 | 0 | 0 | 0 | Value |
|   |   | /h |   |   |   |   |   |       |

= DO8 (Base address + 2) (0xA02)

#### 5.1.1.6 DIO I/O Port Address (Default Address 0xA00)

| Pin Definition   | DI8 | DI7           | DI6 | DI5 | DI4         | DI3 | DI2 | DI1 |
|------------------|-----|---------------|-----|-----|-------------|-----|-----|-----|
| Data Bits        | 7   | 6             | 5   | 4   | 3           | 2   | 1   | 0   |
| DIO              |     | Digital Input |     |     |             |     |     |     |
| I/O Port Address |     |               |     | 0xA | <b>\</b> 03 |     |     |     |

| Pin Definition   | DO8 | D07            | DO6 | DO5 | DO4 | DO3 | DO2 | DO1 |
|------------------|-----|----------------|-----|-----|-----|-----|-----|-----|
| Data Bits        | 7   | 6              | 5   | 4   | 3   | 2   | 1   | 0   |
| DIO              |     | Digital Output |     |     |     |     |     |     |
| I/O Port Address |     |                |     | 0xA | \02 |     |     |     |

#### 5.2 Digital I/O (DIO) Hardware Specification

- XCOM+ / 2XCOM+ : Isolated power in V+
- XCOM- / 2XCOM- : Isolated power in V-
- Isolated power in DC voltage: 9~30V
- 4x / 8x Digital Input (Source Type)
- Input Signal Voltage Level

```
- Signal Logic 0 : XCOM+ = 9V, Signal Low - V- < 1V XCOM+ > 9V, V+ - Signal Low > 8V
```

- Signal Logic 1 : > XCOM+ 3V
- Input Driving Sink Current:

- Minimal: 1 mA

- Normal: 5 mA

- 4x / 8x Digital Output (Open Drain)
  - DO Signal have to pull up resistor to XCOM+ for external device, the resistance will affect the pull up current
  - Signal High Level : Pull up resistor to XCOM+
  - Signal Low Level : = XCOM-
  - Sink Current: 1A (Max)

#### 5.2.1 Digital I/O DIO Connector Definitions

#### 5.2.1.1 BTB\_FH1

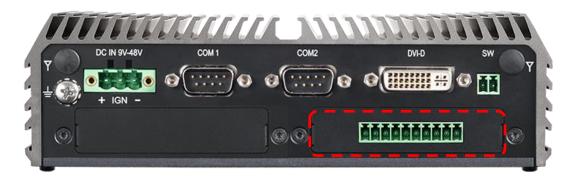

#### DIO1: Digital Input / Output Connector

Connector Type: Terminal Block 1X10 10-pin, 3.5mm pitch

| Pin | Definition | Pin | Definition |
|-----|------------|-----|------------|
| 1   | XCOM+      | 6   | DO1        |
| 2   | DI1        | 7   | DO2        |
| 3   | DI2        | 8   | DO3        |
| 4   | DI3        | 9   | DO4        |
| 5   | DI4        | 10  | XCOM-      |

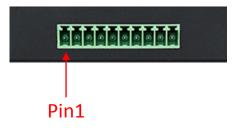

#### 5.2.1.2 BTB\_FH2

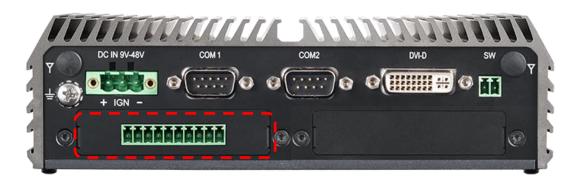

#### **DIO1: Digital Input / Output Connector**

Connector Type: Terminal Block 1X10 10-pin, 3.5mm pitch

| Pin | Definition | Pin | Definition |
|-----|------------|-----|------------|
| 1   | XCOM+      | 6   | DO1        |
| 2   | DI1        | 7   | DO2        |
| 3   | DI2        | 8   | DO3        |
| 4   | DI3        | 9   | DO4        |
| 5   | DI4        | 10  | XCOM-      |

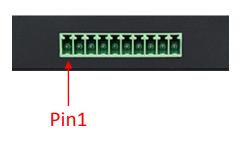

#### 5.2.1.3 BTB\_FH1 & BTB\_FH2

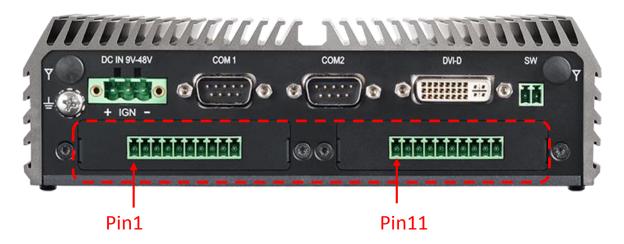

**DIO1: Digital Input / Output Connector**Connector Type: Terminal Block 1X10 10-pin, 3.5mm pitch

| Pin | Definition | Pin | Definition |
|-----|------------|-----|------------|
| 1   | XCOM+      | 6   | DO1        |
| 2   | DI1        | 7   | DO2        |
| 3   | DI2        | 8   | DO3        |
| 4   | DI3        | 9   | DO4        |
| 5   | DI4        | 10  | XCOM-      |

| Pin | Definition | Pin | Definition |
|-----|------------|-----|------------|
| 11  | XCOM+      | 16  | DO1 (DO5)  |
| 12  | DI1 (DI5)  | 17  | DO2 (DO6)  |
| 13  | DI2 (DI6)  | 18  | DO3 (DO7)  |
| 14  | DI3 (DI7)  | 19  | DO4 (DO8)  |
| 15  | DI4 (DI8)  | 20  | XCOM-      |

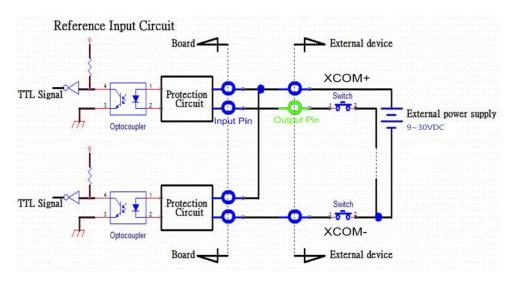

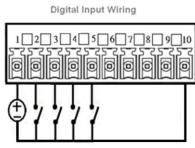

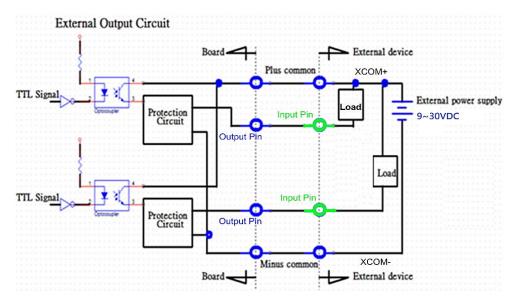

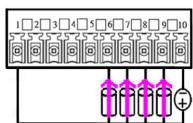

# **Chapter 6**

Optional Modules and Accessories
Pin Definitions and Settings

## 6.1 Location of the Connectors for CMI Modules

| Model No.        | Description                                                                                          |
|------------------|----------------------------------------------------------------------------------------------------|
| CMI-DVI01/UB1107 | CMI Module with 1x DVI-D Connector for DC-1200,1x Universal Bracket with 1x DVI-D Cutout for DC-1200 |
| CMI-VGA01/UB1116 | CMI Module with 1x VGA Port for DC-1200, 1x Universal Bracket with 1x VGA Cutout for DC-1200         |
| CMI-HD02/UB1108  | CMI Module with 1x HDMI Port for DC-1200, 1x Universal Bracket with 1x HDMI Cutout for DC-1200       |

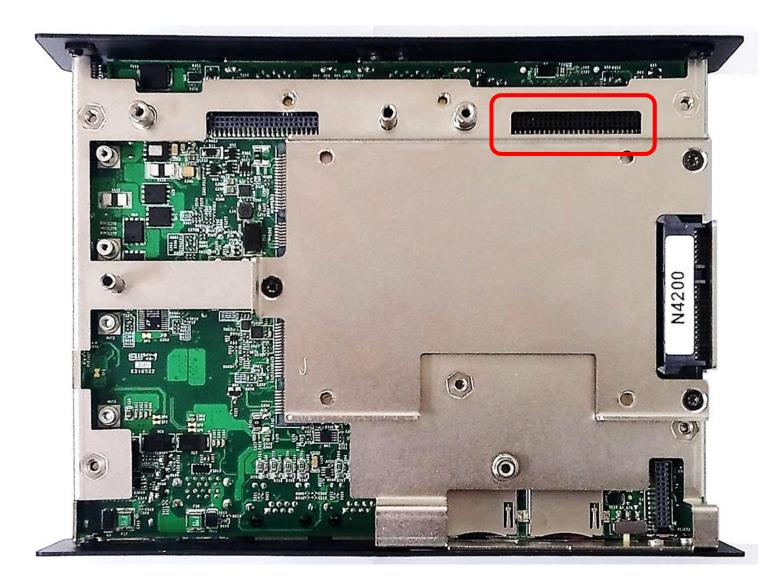

Locate the CMI Modules/ connectors on system motherboard as indicated.

| Model No.        | Description                                                                                                    |
|------------------|----------------------------------------------------------------------------------------------------|
| CMI-COM03/UB1103 | CMI Module with 2x RS232/422/485 (Support 5V/12V) for DC-1200, 1x Universal Bracket with 2x DB9 Cutout for DC-1200 |
| CMI-DIO03/UB1115 | CMI Module with 8x Optical Isolated DIO (4 in/4 out) for DC-1200, 1x Universal Bracket with DIO Cutout for DC-1200 |

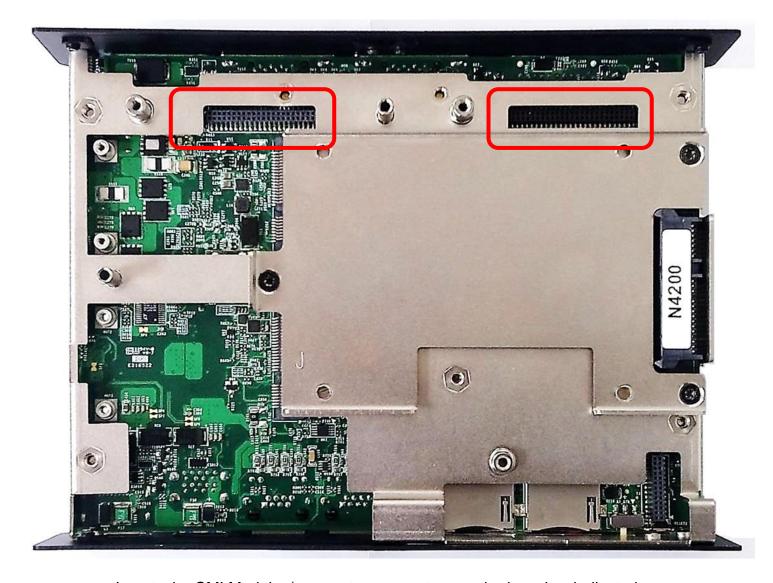

Locate the CMI Modules/ connectors on system motherboard as indicated.

## 6.2 Location of the Connector for CFM-IGN Module

| Model No. | Description                                                             |
|-----------|-------------------------------------------------------------------------|
| CFM-IGN02 | CFM Module with Power Ignition Sensing Control Function, Select 12V/24V |

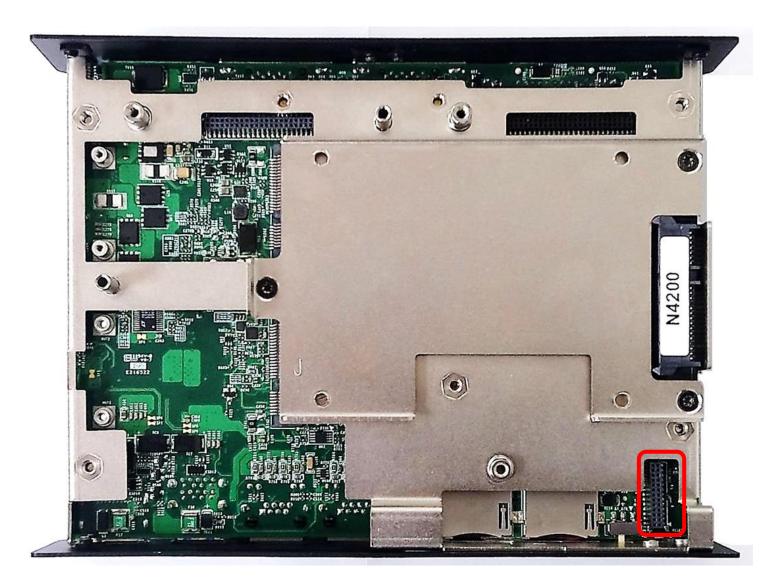

Locate the CFM-IGN Module's connector on system motherboard as indicated.

## 6.3 Location of the Connector for CFM-PoE Module

| Model No. | Description                                                 |
|-----------|-------------------------------------------------------------|
| CFM-PoE02 | CFM Module with PoE Control Function, Individual Port 25.5W |

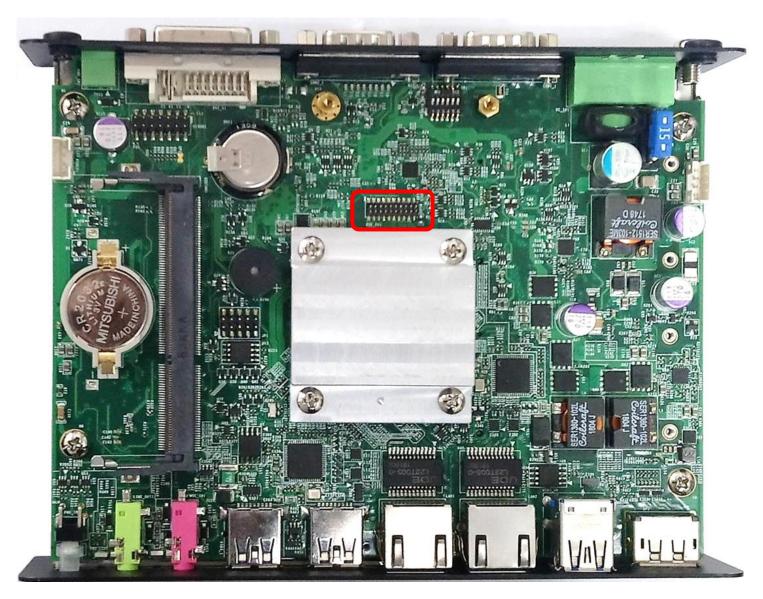

Locate the CFM-PoE Module's connector on system motherboard as indicated.

## 6.4 CMI-COM Module Connector Definition and Settings

| Model No.        | Description                                                                                                    |
|------------------|----------------------------------------------------------------------------------------------------|
| CMI-COM03/UB1103 | CMI Module with 2x RS232/422/485 (Support 5V/12V) for DC-1200,1x Universal Bracket with 2x DB9 Cutout for DC-1200 |

COM3 / COM4 / COM5 / COM6: RS232 / RS422 / RS485 Connector

Connector Type: 9-pin D-Sub

| COM3 / COM4 |                     |                                          |                                    |  |  |
|-------------|---------------------|------------------------------------------|------------------------------------|--|--|
| DB9<br>Pin  | RS232<br>Definition | RS422 / 485<br>Full Duplex<br>Definition | RS485<br>Half Duplex<br>Definition |  |  |
| 1           | DCD                 | TX-                                      | DATA-                              |  |  |
| 2           | RXD                 | TX+                                      | DATA+                              |  |  |
| 3           | TXD                 | RX+                                      |                                    |  |  |
| 4           | DTR                 | RX-                                      |                                    |  |  |
| 5           |                     | GND                                      |                                    |  |  |
| 6           | DSR                 |                                          |                                    |  |  |
| 7           | RTS                 |                                          |                                    |  |  |
| 8           | CTS                 |                                          |                                    |  |  |
| 9           | RI                  |                                          |                                    |  |  |

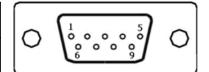

SW1 on CMI-COM Module: COM3~4 with Power Select Switch **Function Setting via DIP Switch** 

| Location                    | Function |        | DIP1         | DIP2         |
|-----------------------------|----------|--------|--------------|--------------|
| SW1 on<br>CMI-COM<br>Module | COM3_1   | 0V(RI) | ON (Default) | ON (Default) |
|                             |          | 5V     | ON           | OFF          |
|                             |          | 12V    | OFF          | OFF          |

| Location                    | Function |        | DIP3         | DIP4         |
|-----------------------------|----------|--------|--------------|--------------|
| SW1 on<br>CMI-COM<br>Module | COM4_1   | 0V(RI) | ON (Default) | ON (Default) |
|                             |          | 5V     | ON           | OFF          |
|                             |          | 12V    | OFF          | OFF          |

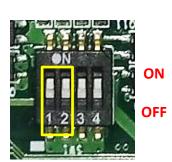

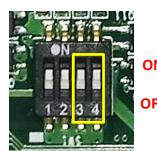

ON

| Location                        | Function |        | DIP1         | DIP2         |
|---------------------------------|----------|--------|--------------|--------------|
| SW1 on<br>CMI-COM COM<br>Module |          | 0V(RI) | ON (Default) | ON (Default) |
|                                 | COM3_1   | 5V     | ON           | OFF          |
|                                 |          | 12V    | OFF          | OFF          |

| Location                    | Function |        | DIP3         | DIP4         |
|-----------------------------|----------|--------|--------------|--------------|
| SW1 on<br>CMI-COM<br>Module | COM4_1   | 0V(RI) | ON (Default) | ON (Default) |
|                             |          | 5V     | ON           | OFF          |
|                             |          | 12V    | OFF          | OFF          |

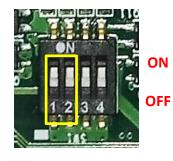

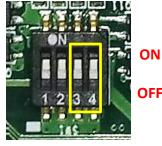

## 6.5 CFM-IGN Module Switches Definition and Settings

| Model No. | Description                                                             |  |  |
|-----------|-------------------------------------------------------------------------|--|--|
| CFM-IGN02 | CFM Module with Power Ignition Sensing Control Function, Select 12V/24V |  |  |

SW2 on CFM-IGN Module: IGN Module Timing Setting Switch Set shutdown delay timer when ACC is turned off

| Pin 1 | Definition | Pin 1           | Pin 2 | Pin 3 | Pin 4 | Definition             |
|-------|------------|-----------------|-------|-------|-------|------------------------|
|       |            |                 | ON    | ON    | ON    | 0 second               |
| ON    | IGN        |                 | ON    | ON    | OFF   | 1 minute               |
| ON    | ON enabled |                 | ON    | OFF   | ON    | 5 minutes              |
|       |            |                 | ON    | OFF   | OFF   | 10 minutes             |
|       | IGN        | IGN<br>disabled | OFF   | ON    | ON    | 30 minutes             |
| 0.55  |            |                 | OFF   | ON    | OFF   | 1 hour                 |
| ()⊢⊢  | disabled   |                 | OFF   | OFF   | ON    | 2 hours                |
|       |            |                 | OFF   | OFF   | OFF   | Reserved<br>(0 second) |

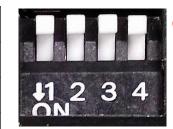

Default setting of Pin1 to Pin4 is OFF/ON/ON/ON.

#### 24V\_12V\_1 on CFM-IGN Module: IGN Module Voltage Mode Setting Switch 12V / 24V Car Battery Switch

| Pin | Definition                      |  |  |  |
|-----|---------------------------------|--|--|--|
| 1-2 | 24V Car Battery Input (Default) |  |  |  |
| 2-3 | 12V Car Battery Input           |  |  |  |

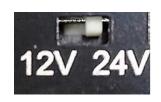

## 6.6 Installing a CMI-DVI Module

1. Unscrew 2 screws to remove bracket#3 from rear panel.

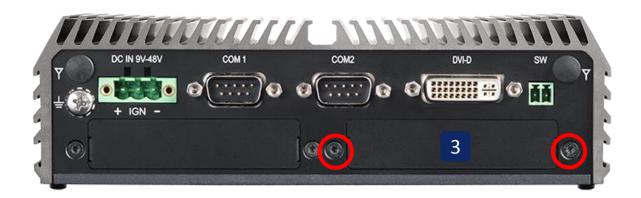

2. Assemble the CMI-DVI bracket and CMI-DVI module together with 2 D-Sub jack screws .

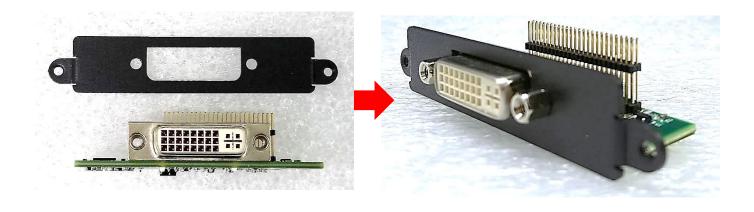

3. Align two holes on the CMI-DVI bracket with the holes on the rear panel.

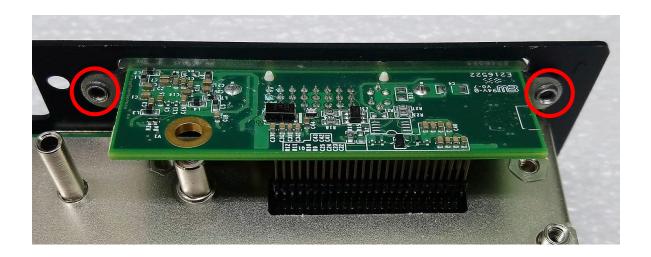

4. Push the connector pins on CMI-DVI module until the pins can be inserted completely to the female connector (BTB\_FH1) on the system's mainboard.

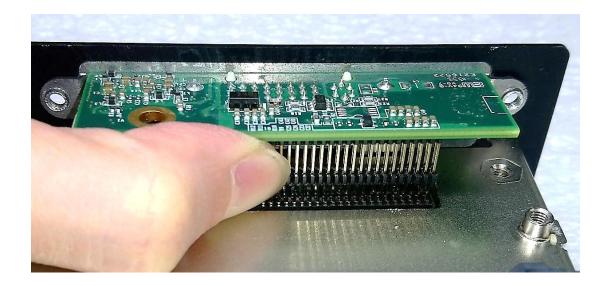

5. Make sure the hole on CMI-DVI module is aligned with the screw hole on the system's mainboard, and fasten a screw to fix it.

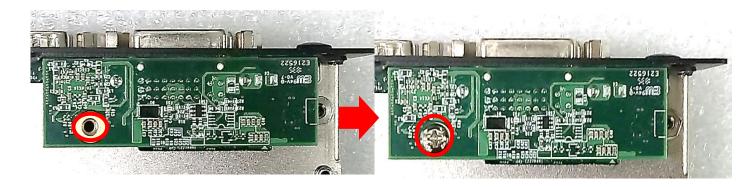

6. Attach the CMI-DVI bracket, and fasten 2 screws as marked.

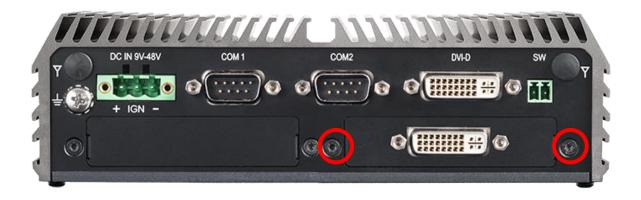

1. Unscrew 2 screws to remove bracket#3 from rear panel.

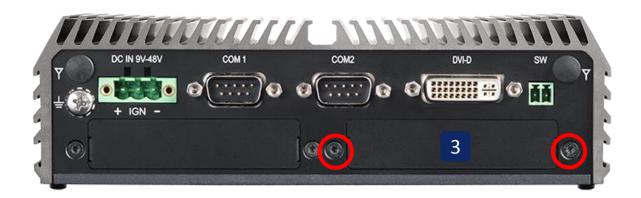

2. Assemble the CMI-VGA bracket and CMI-DVI module together with 2 D-Sub jack screws .

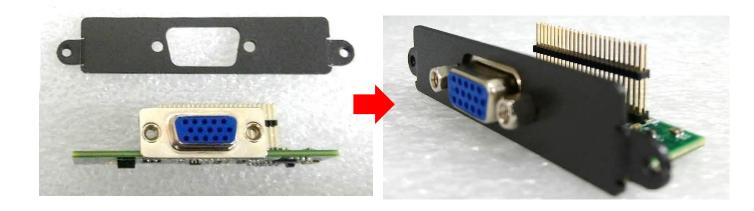

3. Align two holes on the CMI-VGA bracket with the holes on the rear panel.

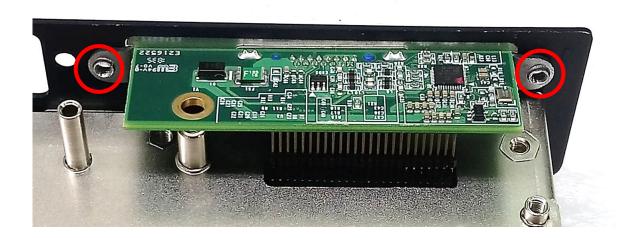

4. Push the connector pins on CMI-VGA module until the pins can be inserted completely to the female connector (BTB\_FH1) on the system's mainboard.

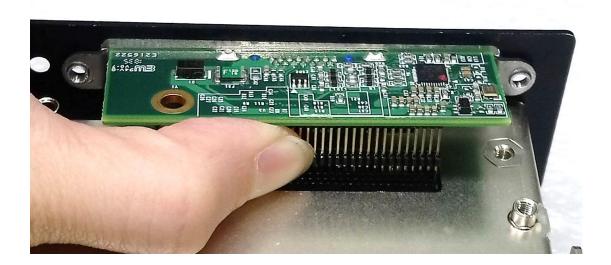

5. Make sure the hole on CMI-VGA module is aligned with the screw hole on the system's mainboard, and fasten a screw to fix it.

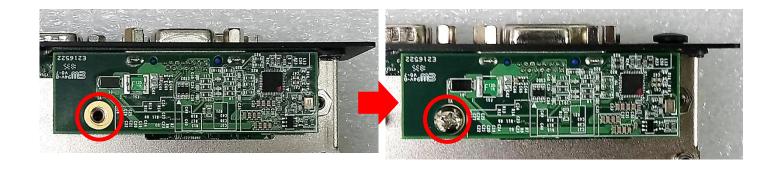

6. Attach the CMI-DVI bracket, and fasten 2 screws as marked.

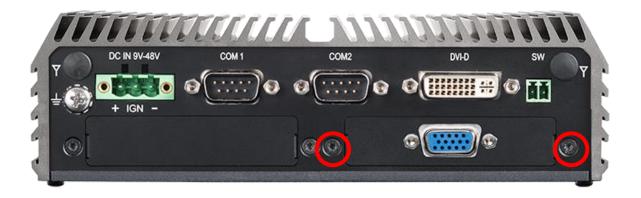

## 6.8 Installing a CMI-HD Module

1. Unscrew 2 screws to remove bracket#3 from rear panel.

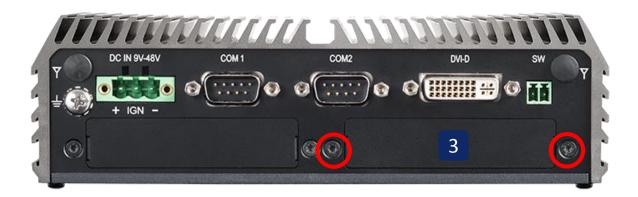

2. Attach the CMI-HD bracket on the backside of system's rear panel, and fasten it with two screws.

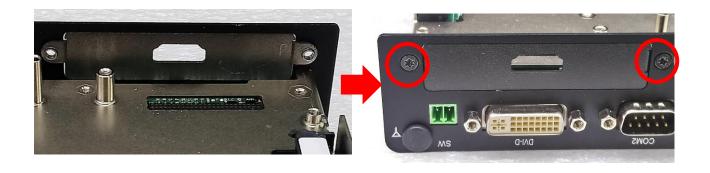

3. Align the hole on CMI-HD module with the screw hole on the system's mainboard module, and insert vertically to the female connector (BTB\_FH1) on the system's mainboard.

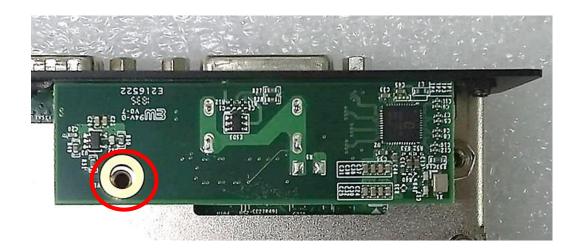

4. Fasten a screw to fix the CMI-HD module.

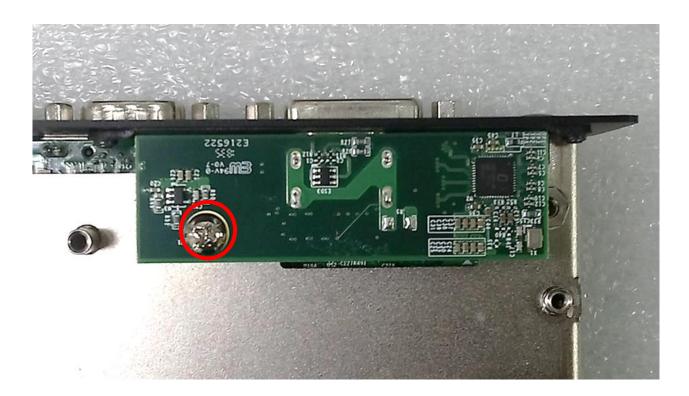

5. Align the hole on CMI-HD module with the screw hole on the system's mainboard module, and insert vertically to the female connector (BTB\_FH1) on the system's mainboard.

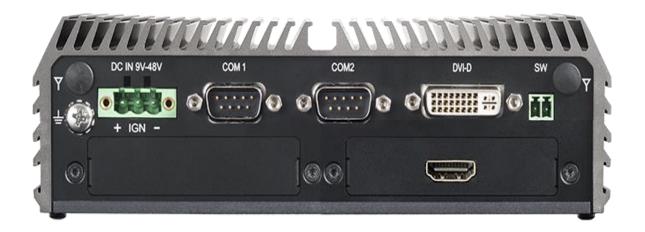

1. Unscrew 2 screws to remove bracket#2 or bracket#3 from rear panel.

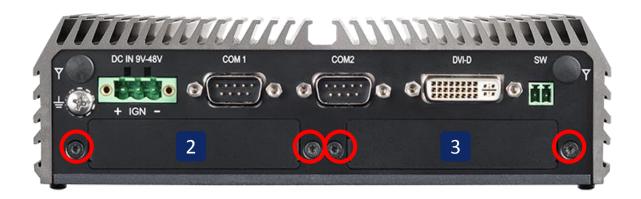

2. Assemble the CMI-COM bracket and CMI-COM module together with 4 D-Sub jack screws

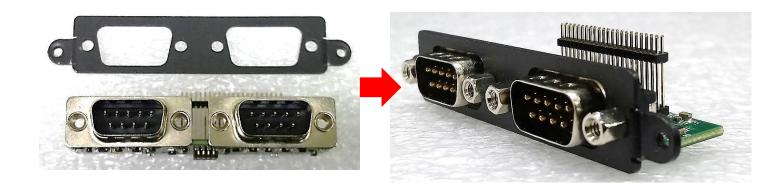

3. Align two holes on the CMI-COM bracket with the holes on the rear panel.

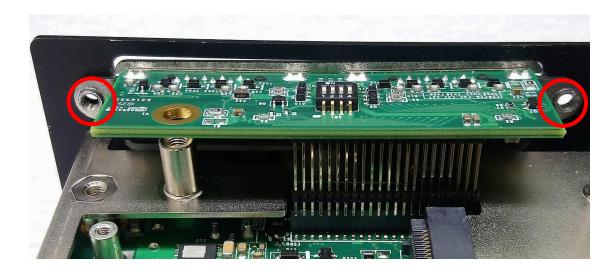

4. Push the connector pins on CMI-COM module until the pins can be inserted completely to the female connector (BTB\_FH2 or BTB\_FH1) on the system's mainboard.

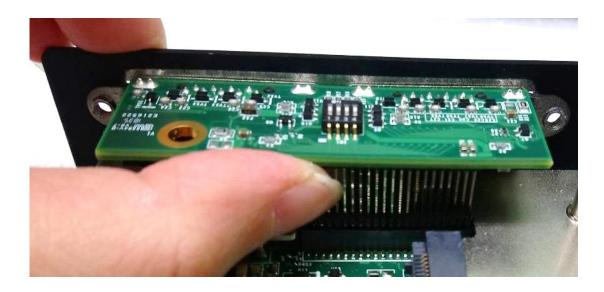

5. Make sure the hole on CMI-COM module is aligned with the screw hole on the system's mainboard, and fasten a screw to fix it.

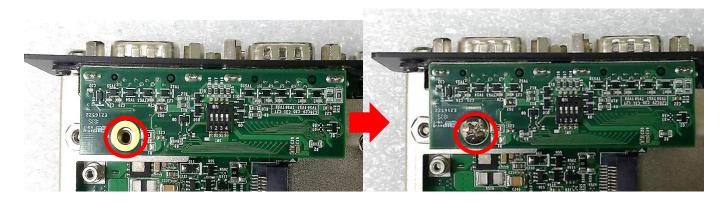

6. Fasten 2 screws for each CMI-COM bracket as marked.

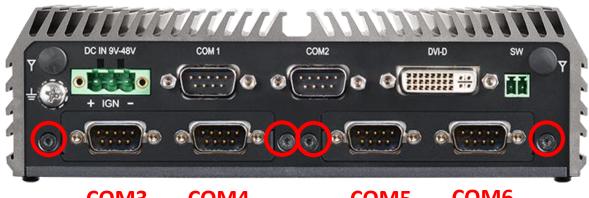

COM<sub>3</sub>

COM4

COM5

COM<sub>6</sub>

## 6.10 Installing a CMI-DIO Module

1. Unscrew 2 screws to remove bracket#2 or bracket#3 from rear panel.

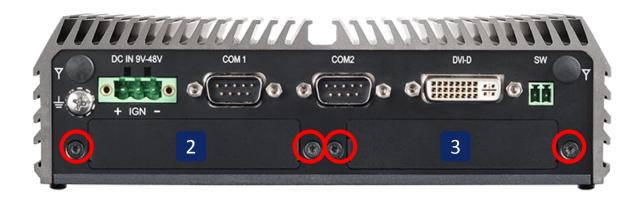

2. Attach the CMI-DIO bracket on the backside of system's rear panel, and fasten it with two screws.

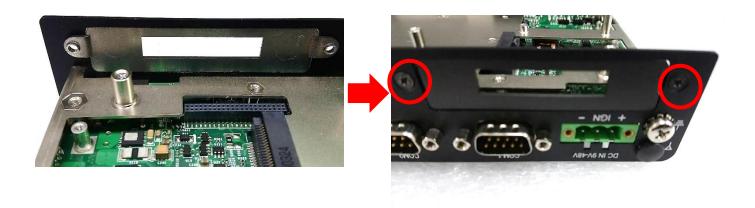

3. Push the connector pins on CMI-DIO module until the pins can be inserted completely to the female connector (BTB\_FH2 or BTB\_FH1) on the system's mainboard.

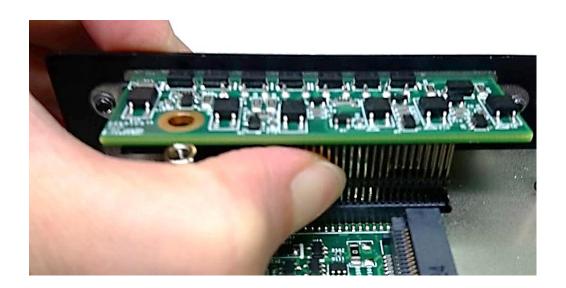

4. Make sure the hole on CMI-DIO module is aligned with the screw hole on the system's mainboard, and fasten a screw to fix it.

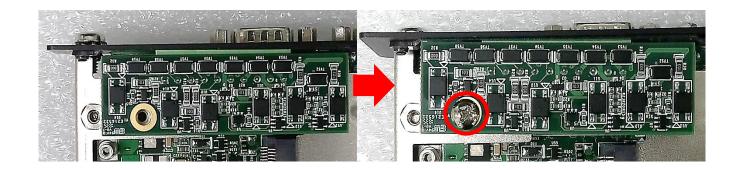

## 6.11 Installing a CFM-IGN Module

1. Locate the IGN connector on system motherboard as indicated in page 75, and insert the male connector of CFM-IGN module to the female connector on system's mainboard.

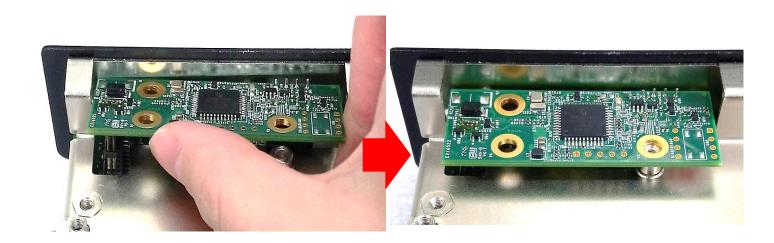

2. Fasten a screw to fix the CFM-IGN Module.

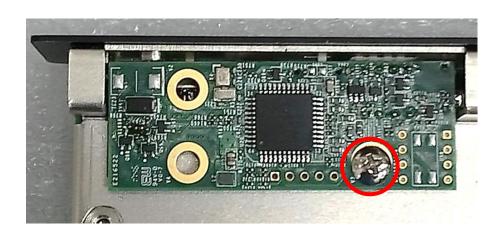

1. Locate the PoE connector on system motherboard as indicated in page 76, and insert the female connector of CFM-PoE module to the male connector on system's mainboard.

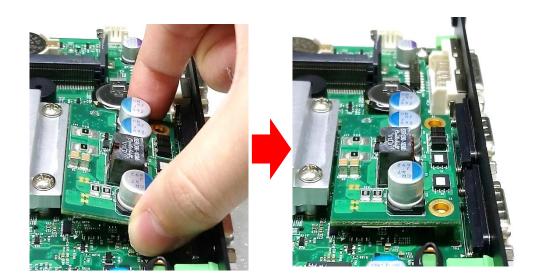

2. Turn over the heatsink and paste the thermal pad onto the marked by red squares.

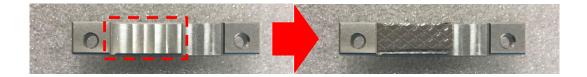

3. Paste the heatsink onto the CFM-PoE module carefully and fasten 2 screws to fix it.

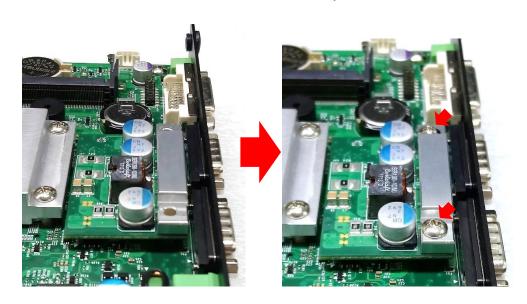

4. Paste the thermal pads onto the heatsink and coil carefully.

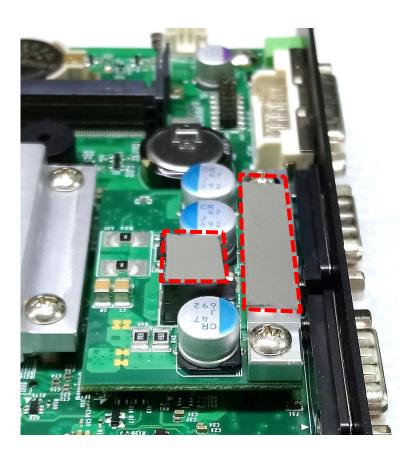

## 6.13 Installing a Side Mount Bracket

| Model No. | Description                                                           |
|-----------|-----------------------------------------------------------------------|
| SIDE03    | Side Mount Kit for DC-1200 Series, with KMRH-K175 for DIN-Rail option |

DC-1200 offers Side Mount that customer can install the system onto the right or left side of wall to create effectiveness of space.

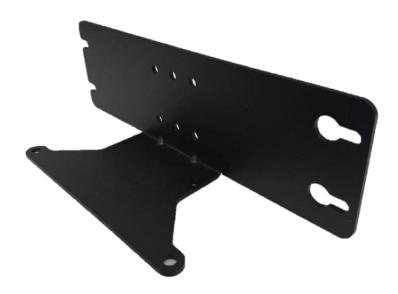

1. The mounting holes are at the bottom side of system. There are 8 mounting holes, 4 holes is for installing the Side Mount Bracket from the left side on system's base, the other 4 holes is for installing the Side Mount Bracket from the right side on system's base.

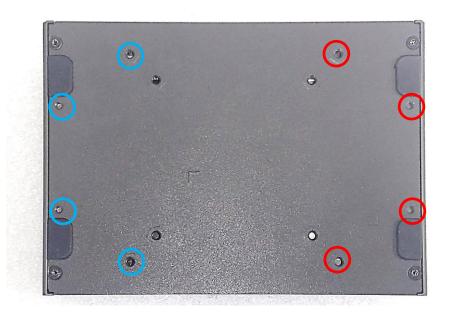

3. Place the side mount bracket on the bottom of system as shown in the picture below, and fasten the rest of 4 screws to fix the side mount bracket with system together.

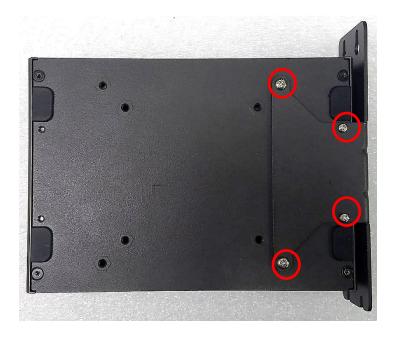

4. It is achievable to mount system on the wall by fastening the screws through the bracket mounting hole.

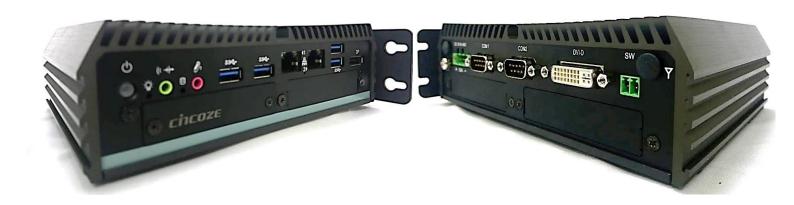

#### 6.14 Installing a VESA Mount Bracket

DC-1200 offers VESA Mount that customer can mount system with VESA standards of 75 mm and 100 mm for various usages.

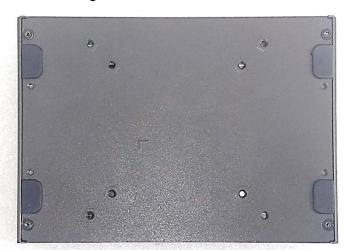

1. Provided below is the base of the system unit with screw holes specified to be mounted for VESA stand. Blue circles represent the use for VESA 75 mm. Red circles represent the use for VESA 100mm.

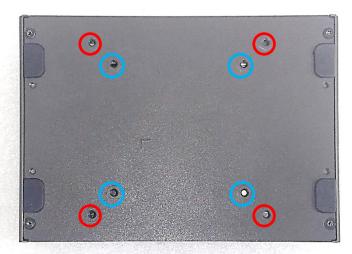

2. Provided below is mounted with VESA stand.

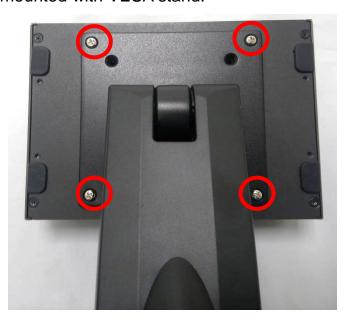

3. Provided below is completion of mounting with VESA stand.

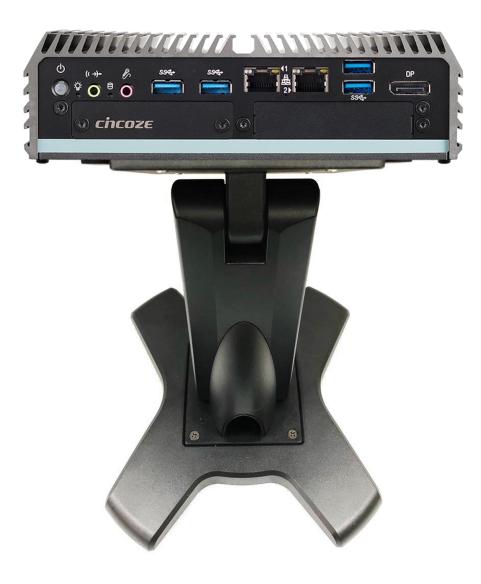

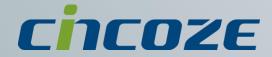

#### www.cincoze.com

© 2014 Cincoze Co., Ltd. All rights reserved.

The Cincoze logo is a registered trademark of Cincoze Co., Ltd.

All other logos appearing in this catalog are the intellectual property of the respective company, product, or organization associated with the logo.

All product specifications and information are subject without notice.